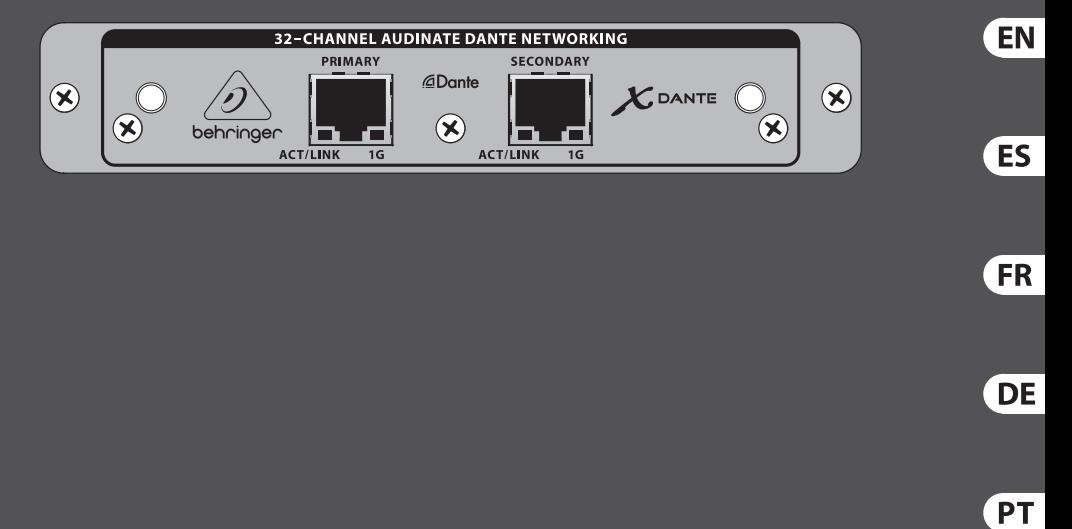

## Quick Start Guide (Check out behringer.com for Full Manual)

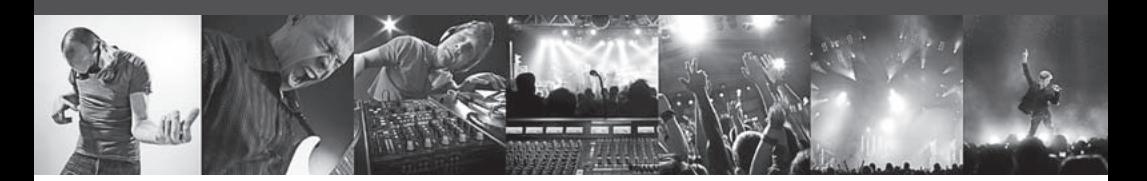

## **EXPANSION CARD X-DANTE**

High-Performance 32-Channel Audinate Dante Expansion Card for X32

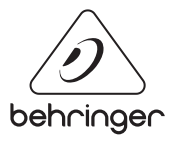

### **Table of Contents**

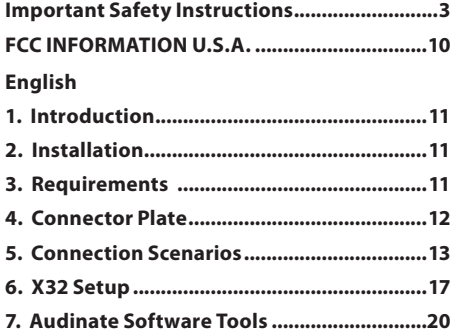

### **Español**

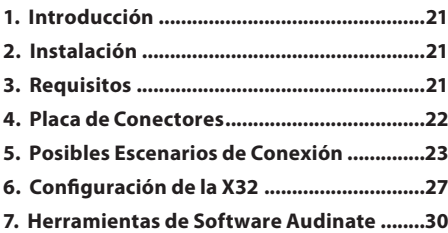

### **Français**

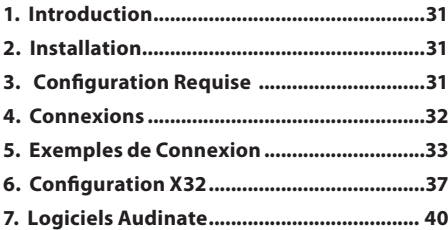

### **Deutsch**

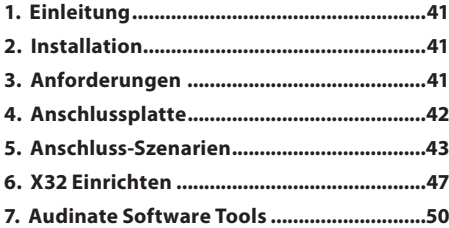

#### **Português**

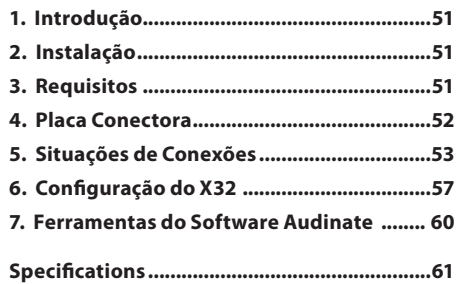

<span id="page-2-0"></span>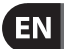

**Important Safety Instructions**

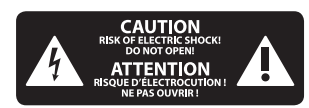

Terminals marked with this symbol carry electrical current of sufficient magnitude to constitute risk of electric shock. Use only high-quality professional speaker cables with ¼" TS or twist-locking plugs pre-installed. All other installation or modification should be performed only by qualified personnel.

This symbol, wherever it appears, alerts you to the presence of uninsulated dangerous voltage inside the enclosure - voltage that may be sufficient to constitute a risk of shock

This symbol, wherever it appears, alerts you to important operating and

maintenance instructions in the accompanying literature. Please read the manual.

**Caution** To reduce the risk of electric shock, do not remove the top cover (or the rear section). No user serviceable parts inside. Refer servicing to qualified personnel.

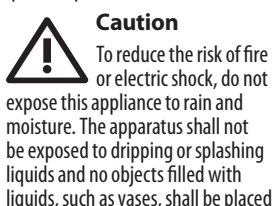

on the apparatus.

**Caution** These service instructions  $\blacksquare$  are for use by qualified service personnel only. To reduce the risk of electric shock do not perform any servicing other than that contained in the operation instructions. Repairs have to be performed by qualified service personnel.

- **1.** Read these instructions.
- **2.** Keep these instructions.
- **3.** Heed all warnings.
- **4.** Follow all instructions.
- **5.** Do not use this apparatus near water.
- **6.** Clean only with dry cloth.

**7.** Do not block any ventilation openings. Install in accordance with the manufacturer's instructions.

**8.** Do not install near any heat sources such as radiators, heat registers, stoves, or other apparatus (including amplifiers) that produce heat.

**9.** Do not defeat the safety purpose of the polarized or grounding-type plug. A polarized plug has two blades with one wider than the other. A groundingtype plug has two blades and a third grounding prong. The wide blade or the third prong are provided for your safety. If the provided plug does not fit into your outlet, consult an electrician for replacement of the obsolete outlet.

**10.** Protect the power cord from being walked on or pinched particularly at plugs, convenience receptacles, and the point where they exit from the apparatus.

**11.** Use only attachments/accessories specified by the manufacturer.

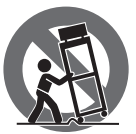

**12.** Use only with the cart, stand, tripod, bracket, or table specified by the manufacturer, or sold with

the apparatus. When a cart is used, use caution when moving the cart/ apparatus combination to avoid injury from tip-over.

**13.** Unplug this apparatus during lightning storms or when unused for long periods of time.

**14.** Refer all servicing to qualified service personnel. Servicing is required when the apparatus has been damaged in any way, such as power supply cord or plug is damaged, liquid has been spilled or objects have fallen into the apparatus, the apparatus has been exposed to rain or moisture, does not operate normally, or has been dropped.

**15.** The apparatus shall be connected to a MAINS socket outlet with a protective earthing connection.

**16.** Where the MAINS plug or an appliance coupler is used as the disconnect device, the disconnect device shall remain readily operable.

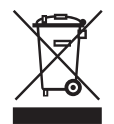

**17.** Correct disposal of this product: This symbol indicates that this product must not be disposed of with household waste,

according to the WEEE Directive (2002/96/EC) and your national law. This product should be taken to a collection center licensed for the recycling of waste electrical and electronic equipment (EEE). The mishandling of this type of waste could have a possible negative impact on the environment and human health due to potentially hazardous substances that are generally associated with EEE. At the same time, your cooperation in the correct disposal of this product will contribute to the efficient use of natural resources. For more information about where you can take your waste equipment for recycling, please contact your local city office, or your household waste collection service.

### **LEGAL DISCLAIMER**

MUSIC Group accepts no liability for any loss which may be suffered by any person who relies either wholly or in part upon any description, photograph, or statement contained herein. Technical specifications, appearances and other information are subject to change without notice. All trademarks are the property of their respective owners. MIDAS, KLARK TEKNIK, TURBOSOUND, BEHRINGER, BUGERA and DDA are trademarks or registered trademarks of MUSIC Group IP Ltd. © MUSIC Group IP Ltd. 2014 All rights reserved.

#### **LIMITED WARRANTY**

For the applicable warranty terms and conditions and additional information regarding MUSIC Group's Limited Warranty, please see complete details online at music-group.com/warranty.

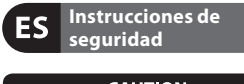

**CAUTION**<br>COF ELECTRIC SHOCK! **ATTENTION** E D'ÉLECTROCUTION !<br>NE PAS OUVRIR !

Las terminales marcadas con este símbolo transportan corriente eléctrica de magnitud suficiente como para constituir un riesgo de descarga eléctrica. Utilice solo cables de altavoz profesionales y de alta calidad con conectores TS de 6,3 mm o de bayoneta prefijados. Cualquier otra instalación o modifi cación debe ser realizada únicamente por un técnico cualificado.

Este símbolo, siempre que aparece, le advierte de la presencia de voltaje peligroso sin aislar dentro de la caja; este voltaje puede ser suficiente para constituir un riesgo de descarga.

Este símbolo, siempre que aparece, le advierte sobre  $\blacktriangle$  instrucciones operativas v de mantenimiento que aparecen en la documentación adjunta. Por favor, lea el manual.

**Atención** Para reducir el riesgo de descarga eléctrica, no quite la tapa (o la parte posterior). No hay piezas en el interior del equipo que puedan ser reparadas por el usuario. Si es necesario, póngase en contacto con personal cualificado.

**Atención** Para reducir el riesgo de incendio o descarga eléctrica, no exponga este aparato a la lluvia, humedad o alguna otra fuente que pueda salpicar o derramar algún líquido sobre el aparato. No coloque ningún tipo de recipiente para líquidos sobre el aparato.

**Atención** Las instrucciones de servicio deben llevarlas a cabo exclusivamente personal cualificado. Para evitar el riesgo de una descarga eléctrica, no realice reparaciones que no se encuentren descritas en el manual de operaciones. Las reparaciones deben ser realizadas exclusivamente por personal cualificado.

- **1.** Lea las instrucciones.
- **2.** Conserve estas instrucciones.
- **3.** Preste atención a todas las advertencias.
- **4.** Siga todas las instrucciones.
- **5.** No use este aparato cerca del agua.

**6.** Limpie este aparato con un paño seco.

**7.** No bloquee las aberturas de ventilación. Instale el equipo de acuerdo con las instrucciones del fabricante.

**8.** No instale este equipo cerca de fuentes de calor tales como radiadores, acumuladores de calor, estufas u otros aparatos (incluyendo amplificadores) que puedan producir calor.

**9.** No elimine o deshabilite nunca la conexión a tierra del aparato o del cable de alimentación de corriente. Un enchufe polarizado tiene dos polos, uno de los cuales tiene un contacto más ancho que el otro. Una clavija con puesta a tierra dispone de tres contactos: dos polos y la puesta a tierra. El contacto ancho y el tercer contacto, respectivamente, son los que garantizan una mayor seguridad. Si el enchufe suministrado con el equipo no concuerda con la toma de corriente, consulte con un electricista para cambiar la toma de corriente obsoleta.

**10.** Coloque el cable de suministro de energía de manera que no pueda ser pisado y que esté protegido de objetos afi lados. Asegúrese de que el cable de suministro de energía esté protegido, especialmente en la zona de la clavija y en el punto donde sale del aparato.

**11.** Use únicamente los dispositivos o accesorios especificados por el fabricante.

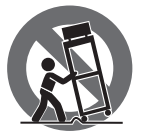

**12.** Use únicamente la carretilla, plataforma, trípode, soporte o mesa especificados

por el fabricante o suministrados junto con el equipo. Al transportar el equipo, tenga cuidado para evitar daños y caídas al tropezar con algún obstáculo.

**13.** Desenchufe el equipo durante tormentas o si no va a utilizarlo durante un periodo largo.

**EN** 

**ES** 

**14.** Confíe las reparaciones únicamente a servicios técnicos cualifi cados. La unidad requiere mantenimiento siempre que haya sufrido algún daño, si el cable de suministro de energía o el enchufe presentaran daños, se hubiera derramado un líquido o hubieran caído objetos dentro del equipo, si el aparato hubiera estado expuesto a la humedad o la lluvia, si ha dejado de funcionar de manera normal o si ha sufrido algún golpe o caída.

**15.** Al conectar la unidad a la toma de corriente eléctrica asegúrese de que la conexión disponga de una unión a tierra.

**16.** Si el enchufe o conector de red sirve como único medio de desconexión, éste debe ser accesible fácilmente.

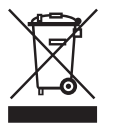

**17.** Cómo debe deshacerse de este aparato: Este símbolo indica que este aparato no debe ser tratado como basura orgánica,

según lo indicado en la Directiva WEEE (2002/96/EC) y a las normativas aplicables en su país. En lugar de ello deberá llevarlo al punto limpio más cercano para el reciclaje de sus elementos eléctricos / electrónicos (EEE). Al hacer esto estará ayudando a prevenir las posibles consecuencias negativas para el medio ambiente y la salud que podrían ser provocadas por una gestión inadecuada de este tipo de aparatos. Además, el reciclaje de materiales ayudará a conservar los recursos naturales. Para más información acerca del reciclaje de este aparato, póngase en contacto con el Ayuntamiento de su ciudad o con el punto limpio local.

### **NEGACIÓN LEGAL**

MUSIC Group no admite ningún tipo de responsabilidad por cualquier daño o pérdida que pudiera sufrir cualquier persona por confiar total o parcialmente en la descripciones, fotografías o afirmaciones contenidas en este documento. Las especificaciones técnicas y el aspecto exterior de la unidad están sujetas a modificaciones sin previo aviso. Todas las marcas comerciales que aparecen aquí son propiedad de sus respectivos dueños. MIDAS, KLARK TEKNIK, TURBOSOUND, BEHRINGER, BUGERA y DDA son marcas comerciales o marcas registradas de MUSIC Group IP Ltd. © MUSIC Group IP Ltd. 2014 Reservados todos los derechos.

### **GARANTÍA LIMITADA**

Si quiere conocer los detalles y condiciones aplicables de la garantía así como información adicional sobre la Garantía limitada de MUSIC Group, consulte online toda la información en la web music-group.com/warranty.

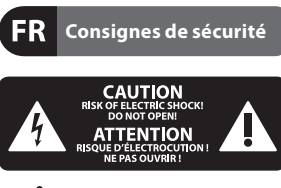

Les points repérés par ce symbole portent une  $\blacktriangleright$  tension électrique suffisante pour constituer un risque d'électrocution. Utilisez uniquement des câbles d'enceintes professionnels de haute qualité avec fiches Jack mono 6,35 mm ou fiches à verrouillages déjà installées. Toute autre installation ou modification doit être effectuée uniquement par un personnel qualifié.

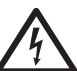

Ce symbole avertit de la présence d'une tension dangereuse et non isolée à l'intérieur de l'appareil -

elle peut provoquer des chocs électriques.

## **Attention**

Ce symbol signale les consignes d'utilisation et d'entre ! Tien importantes dans la documentation fournie. Lisez les consignes de sécurité du manuel d'utilisation de l'appareil.

**Attention**

Pour éviter tout risque de choc électrique, ne pas ouvrir le capot de l'appareil ni démonter le panneau arrière. L'intérieur de l'appareil ne possède aucun élément réparable par l'utilisateur. Laisser toute réparation à un professionnel qualifié.

**Attention**

Pour réduire les risques de  $\blacktriangleright$  feu et de choc électrique. n'exposez pas cet appareil à la pluie, à la moisissure, aux gouttes ou aux éclaboussures. Ne posez pas de récipient contenant un liquide sur l'appareil (un vase par exemple).

#### **Attention**

Ces consignes de sécurité et d'entretien sont destinées à un personnel qualifié. Pour éviter tout risque de choc électrique, n'effectuez aucune réparation sur l'appareil qui ne soit décrite par le manuel d'utilisation. Les éventuelles réparations doivent être effectuées uniquement par un technicien spécialisé.

- **1.** Lisez ces consignes.
- **2.** Conservez ces consignes.
- **3.** Respectez tous les avertissements.

**4.** Respectez toutes les consignes d'utilisation.

**5.** N'utilisez jamais l'appareil à proximité d'un liquide.

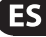

**6.** Nettoyez l'appareil avec un chiffon sec<sup>-</sup>

**7.** Veillez à ne pas empêcher la bonne ventilation de l'appareil via ses ouïes de ventilation. Respectez les consignes du fabricant concernant l'installation de l'appareil.

**8.** Ne placez pas l'appareil à proximité d'une source de chaleur telle qu'un chauffage, une cuisinière ou tout appareil dégageant de la chaleur (y compris un ampli de puissance).

**9.** Ne supprimez jamais la sécurité des prises bipolaires ou des prises terre. Les prises bipolaires possèdent deux contacts de largeur différente. Le plus large est le contact de sécurité. Les prises terre possèdent deux contacts plus une mise à la terre servant de sécurité. Si la prise du bloc d'alimentation ou du cordon d'alimentation fourni ne correspond pas à celles de votre installation électrique, faites appel à un électricien pour effectuer le changement de prise.

**10.** Installez le cordon d'alimentation de telle façon que personne ne puisse marcher dessus et qu'il soit protégé d'arêtes coupantes. Assurez-vous que le cordon d'alimentation est suffisamment protégé, notamment au niveau de sa prise électrique et de l'endroit où il est relié à l'appareil; cela est également valable pour une éventuelle rallonge électrique.

**11.** Utilisez exclusivement des accessoires et des appareils supplémentaires recommandés par le fabricant.

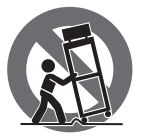

**12.** Utilisez exclusivement des chariots, des diables, des présentoirs, des pieds et des

surfaces de travail recommandés par le fabricant ou livrés avec le produit. Déplacez précautionneusement tout chariot ou diable chargé pour éviter d'éventuelles blessures en cas de chute.

**13.** Débranchez l'appareil de la tension secteur en cas d'orage ou si l'appareil reste inutilisé pendant une longue période de temps.

**14.** Les travaux d'entretien de l'appareil doivent être effectués uniquement par du personnel qualifié. Aucun entretien n'est nécessaire sauf si l'appareil est endommagé de quelque façon que ce soit (dommages sur le cordon d'alimentation ou la prise par exemple), si un liquide ou un objet a pénétré à l'intérieur du châssis, si l'appareil a été exposé à la pluie ou à l'humidité, s'il ne fonctionne pas correctement ou à la suite d'une chute.

**15.** L'appareil doit être connecté à une prise secteur dotée d'une protection par mise à la terre.

**16.** La prise électrique ou la prise IEC de tout appareil dénué de bouton marche/arrêt doit rester accessible en permanence.

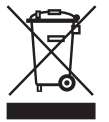

**17.** Mise au rebut appropriée de ce produit: Ce symbole indique qu'en accord avec la directive DEEE (2002/96/EC) et les lois

en vigueur dans votre pays, ce produit ne doit pas être jeté avec les déchets ménagers. Ce produit doit être déposé dans un point de collecte agréé pour le recyclage des déchets d'équipements électriques et électroniques (EEE). Une mauvaise manipulation de ce type de déchets pourrait avoir un impact négatif sur l'environnement et la santé à cause des substances potentiellement dangereuses généralement associées à ces équipements. En même temps, votre coopération dans la mise au rebut de ce produit contribuera à l'utilisation efficace des ressources naturelles. Pour plus d'informations sur l'endroit où vous pouvez déposer vos déchets d'équipements pour le recyclage, veuillez contacter votre mairie ou votre centre local de collecte des déchets.

### **DÉNI LÉGAL**

MUSIC Group ne peut être tenu pour responsable pour toute perte pouvant être subie par toute personne .<br>se fiant en partie ou en totalité à toute description, photographie ou affirmation contenue dans ce document. Les caractéristiques et l'apparence peuvent faire l'objet de modifications sans notification. Toutes les marques appartiennent à leurs propriétaires respectifs. MIDAS, KLARK TEKNIK, TURBOSOUND, BEHRINGER, BUGERA et DDA sont des marques ou marques déposées de MUSIC Group IP Ltd. © MUSIC Group IP Ltd. 2014 Tous droits réservés.

### **GARANTIE LIMITÉE**

Pour connaître les termes et conditions de garantie applicables, ainsi que les informations supplémentaires et détaillées sur la Garantie Limitée de MUSIC Group, consultez le site Internet music-group.com/warranty.

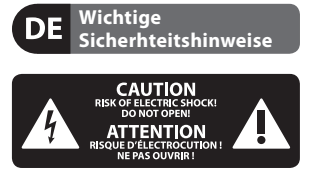

**Vorsicht** Die mit dem Symbol markierten Anschlüsse führen so viel Spannung, dass die Gefahr eines Stromschlags besteht. Verwenden Sie nur hochwertige, professionelle Lautsprecherkabel mit vorinstallierten 6,35 mm MONO-Klinkensteckern oder Lautsprecherstecker mit Drehverriegelung. Alle anderen Installationen oder Modifikationen sollten nur von qualifiziertem Fachpersonal ausgeführt werden.

**DE** 

#### **Achtung** Um eine Gefährdung  $\blacktriangle$  durch Stromschlag auszuschließen, darf die Geräteabdeckung bzw. Geräterückwand nicht abgenommen werden. Im Innern des Geräts befinden sich keine vom Benutzer reparierbaren Teile. Reparaturarbeiten dürfen nur von qualifiziertem Personal ausgeführt werden.

**Achtung** Um eine Gefährdung durch Feuer bzw. Stromschlag auszuschließen, darf dieses Gerät weder Regen oder Feuchtigkeit ausgesetzt werden noch sollten Spritzwasser oder tropfende Flüssigkeiten in das Gerät gelangen können. Stellen Sie keine mit Flüssigkeit gefüllten Gegenstände, wie z. B. Vasen, auf das Gerät.

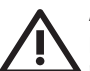

**Achtung**

Die Service-Hinweise sind  $\blacksquare$  nur durch qualifiziertes Personal zu befolgen. Um eine Gefährdung durch Stromschlag zu vermeiden, führen Sie bitte keinerlei Reparaturen an dem Gerät durch, die nicht in der Bedienungsanleitung beschrieben sind. Reparaturen sind nur von qualifiziertem Fachpersonal durchzuführen.

- **1.** Lesen Sie diese Hinweise.
- **2.** Bewahren Sie diese Hinweise auf.
- **3.** Beachten Sie alle Warnhinweise.
- **4.** Befolgen Sie alle
- Bedienungshinweise.

**5.** Betreiben Sie das Gerät nicht in der Nähe von Wasser.

**6.** Reinigen Sie das Gerät mit einem trockenen Tuch.

**7.** Blockieren Sie nicht die Belüftungsschlitze. Beachten Sie beim Einbau des Gerätes die Herstellerhinweise.

**8.** Stellen Sie das Gerät nicht in der Nähe von Wärmequellen auf. Solche Wärmequellen sind z. B. Heizkörper, Herde oder andere Wärme erzeugende Geräte (auch Verstärker).

**9.** Entfernen Sie in keinem Fall die Sicherheitsvorrichtung von Zweipol- oder geerdeten Steckern. Ein Zweipolstecker hat zwei unterschiedlich breite Steckkontakte. Ein geerdeter Stecker hat zwei Steckkontakte und einen dritten Erdungskontakt. Der breitere Steckkontakt oder der zusätzliche Erdungskontakt dient Ihrer Sicherheit. Falls das mitgelieferte Steckerformat nicht zu Ihrer Steckdose passt, wenden Sie sich bitte an einen Elektriker, damit die Steckdose entsprechend ausgetauscht wird.

**10.** Verlegen Sie das Netzkabel so, dass es vor Tritten und scharfen Kanten geschützt ist und nicht beschädigt werden kann. Achten Sie bitte insbesondere im Bereich der Stecker, Verlängerungskabel und an der Stelle, an der das Netzkabel das Gerät verlässt, auf ausreichenden Schutz.

**11.** Das Gerät muss jederzeit mit intaktem Schutzleiter an das Stromnetz angeschlossen sein.

**12.** Sollte der Hauptnetzstecker oder eine Gerätesteckdose die Funktionseinheit zum Abschalten sein, muss diese immer zugänglich sein.

**13.** Verwenden Sie nur Zusatzgeräte/ Zubehörteile, die laut Hersteller geeignet sind.

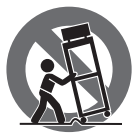

**14.** Verwenden Sie nur Wagen, Standvorrichtungen, Stative, Halter oder Tische, die vom Hersteller benannt

oder im Lieferumfang des Geräts enthalten sind. Falls Sie einen Wagen benutzen, seien Sie vorsichtig beim Bewegen der Wagen- Gerätkombination, um Verletzungen durch Stolpern zu vermeiden.

**15.** Ziehen Sie den Netzstecker bei Gewitter oder wenn Sie das Gerät längere Zeit nicht benutzen.

**16.** Lassen Sie alle Wartungsarbeiten nur von qualifiziertem Service-Personal ausführen. Eine Wartung ist notwendig, wenn das Gerät in irgendeiner Weise beschädigt wurde (z. B. Beschädigung des Netzkabels oder Steckers), Gegenstände oder Flüssigkeit in das Geräteinnere gelangt sind, das Gerät Regen oder Feuchtigkeit ausgesetzt wurde, das Gerät nicht ordnungsgemäß funktioniert oder auf den Boden gefallen ist.

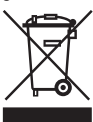

**17.** Korrekte Entsorgung dieses Produkts: Dieses Symbol weist darauf hin, das Produkt entsprechend der

WEEE Direktive (2002/96/EC) und der jeweiligen nationalen Gesetze nicht zusammen mit Ihren Haushaltsabfällen zu entsorgen. Dieses Produkt sollte bei einer autorisierten Sammelstelle für Recycling elektrischer und elektronischer Geräte (EEE) abgegeben werden. Wegen bedenklicher Substanzen, die generell mit elektrischen und elektronischen Geräten in Verbindung stehen, könnte eine unsachgemäße Behandlung dieser Abfallart eine negative Auswirkung auf Umwelt und Gesundheit haben. Gleichzeitig gewährleistet Ihr Beitrag zur richtigen Entsorgung dieses Produkts die effektive Nutzung natürlicher Ressourcen. Für weitere Informationen zur Entsorgung Ihrer Geräte bei einer Recycling-Stelle nehmen Sie bitte Kontakt zum zuständigen städtischen Büro, Entsorgungsamt oder zu Ihrem Haushaltsabfallentsorger auf.

### **HAFTUNGSAUSSCHLUSS**

MUSIC Group übernimmt keine Haftung für Verluste, die Personen entstanden sind, die sich ganz oder teilweise auf hier enthaltene Beschreibungen, Fotos oder Aussagen verlassen haben.

Technische Daten und Erscheinungsbild können unangekündigt geändert werden. Alle Warenzeichen sind Eigentum der jeweiligen Inhaber. MIDAS, KLARK TEKNIK, TURBOSOUND, BEHRINGER, BUGERA und DDA sind Warenzeichen oder eingetragene Warenzeichen der MUSIC Group IP Ltd. © MUSIC Group IP Ltd. 2014 Alle Rechte vorbehalten.

### **BESCHRÄNKTE GARANTIE**

Die geltenden Garantiebedingungen und zusätzliche Informationen bezüglich der von MUSIC Group gewährten beschränkten Garantie finden Sie online unter music-group.com/warranty.

DE

PT

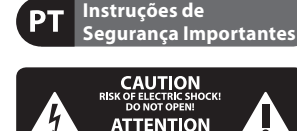

JE D'ÉLECTROCUTION !<br>NE PAS OUVRIR !

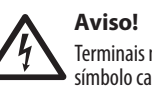

# Terminais marcados com o

símbolo carregam corrente elétrica de magnitude suficiente para constituir um risco de choque elétrico. Use apenas cabos de alto-falantes de alta qualidade com plugues TS de ¼" ou plugues com trava de torção pré-instalados. Todas as outras instalações e modificações devem ser efetuadas por pessoas qualificadas.

Este símbolo, onde quer que o encontre, alerta-o para a leitura das instruções de manuseamento que acompanham o equipamento. Por favor leia o manual de instruções.

**Atenção** De forma a diminuir o risco de choque eléctrico, não remover a cobertura (ou a secção de trás). Não existem peças substituíveis por parte do utilizador no seu interior. Para esse efeito recorrer a um técnico qualificado.

**Atenção** Para reduzir o risco de incêndios ou choques eléctricos o aparelho não deve ser exposto à chuva nem à humidade. Além disso, não deve ser sujeito a salpicos, nem devem ser colocados em cima do aparelho objectos contendo líquidos, tais como jarras.

**Atenção** Estas instruções de operação devem ser utilizadas, em exclusivo, por técnicos de assistência qualificados. Para evitar choques eléctricos não proceda a reparações ou intervenções, que não as indicadas nas instruções de operação, salvo se possuir as qualifi -cações necessárias. Para evitar choques eléctricos não proceda a reparações ou intervenções, que não as indicadas nas instruções de operação. Só o deverá fazer se possuir as qualifi cações necessárias.

- **1.** Leia estas instruções.
- **2.** Guarde estas instruções.
- **3.** Preste atenção a todos os avisos.
- **4.** Siga todas as instruções.

**5.** Não utilize este dispositivo perto de água.

**6.** Limpe apenas com um pano seco.

**7.** Não obstrua as entradas de ventilação. Instale de acordo com as instruções do fabricante.

**8.** Não instale perto de quaisquer fontes de calor tais como radiadores, bocas de ar quente, fogões de sala ou outros aparelhos (incluindo amplificadores) que produzam calor.

**9.** Não anule o objectivo de segurança das fichas polarizadas ou do tipo de ligação à terra. Uma ficha polarizada dispõe de duas palhetas sendo uma mais larga do que a outra. Uma ficha do tipo ligação à terra dispõe de duas palhetas e um terceiro dente de ligação à terra. A palheta larga ou o terceiro dente são fornecidos para sua segurança. Se a ficha fornecida não encaixar na sua tomada, consulte um electricista para a substituição da tomada obsoleta.

**10.** Proteja o cabo de alimentação de pisadelas ou apertos, especialmente nas fichas, extensões, e no local de saída da unidade. Certifique-se de que o cabo eléctrico está protegido. Verifique particularmente nas fichas, nos receptáculos e no ponto em que o cabo sai do aparelho.

**11.** O aparelho tem de estar sempre conectado à rede eléctrica com o condutor de protecção intacto.

**12.** Se utilizar uma ficha de rede principal ou uma tomada de aparelhos para desligar a unidade de funcionamento, esta deve estar sempre acessível.

**13.** Utilize apenas ligações/acessórios especificados pelo fabricante.

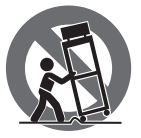

**14.** Utilize apenas com o carrinho, estrutura, tripé, suporte, ou mesa especificados pelo fabricante

ou vendidos com o dispositivo. Quando utilizar um carrinho, tenha cuidado ao mover o conjunto carrinho/dispositivo para evitar danos provocados pela terpidação.

**15.** Desligue este dispositivo durante as trovoadas ou quando não for utilizado durante longos períodos de tempo.

**16.** Qualquer tipo de reparação deve ser sempre efectuado por pessoal qualificado. É necessária uma reparação sempre que a unidade tiver sido de alguma forma danificada,

como por exemplo: no caso do cabo de alimentação ou ficha se encontrarem danifi cados; na eventualidade de líquido ter sido derramado ou objectos terem caído para dentro do dispositivo; no caso da unidade ter estado exposta à chuva ou à humidade; se esta não funcionar normalmente, ou se tiver caído.

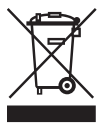

**17.** Correcta eliminação deste produto: este símbolo indica que o produto não deve ser eliminado juntamente com

os resíduos domésticos, segundo a Directiva REEE (2002/96/CE) e a legislação nacional. Este produto deverá ser levado para um centro de recolha licenciado para a reciclagem de resíduos de equipamentos eléctricos e electrónicos (EEE). O tratamento incorrecto deste tipo de resíduos pode ter um eventual impacto negativo no ambiente e na saúde humana devido a substâncias potencialmente perigosas que estão geralmente associadas aos EEE. Ao mesmo tempo, a sua colaboração para a eliminação correcta deste produto irá contribuir para a utilização eficiente dos recursos naturais. Para mais informação acerca dos locais onde poderá deixar o seu equipamento usado para reciclagem, é favor contactar os serviços municipais locais, a entidade de gestão de resíduos ou os serviços de recolha de resíduos domésticos.

### **LEGAL RENUNCIANTE**

O MUSIC Group não se responsabiliza por perda alguma que possa ser sofrida por qualquer pessoa que dependa, seja de maneira completa ou parcial, de qualquer descrição, fotografia, ou declaração aqui contidas. Dados técnicos e aparências estão suieitas a modificações sem aviso prévio. Todas as marcas são propriedade de seus respectivos donos. MIDAS, KLARK TEKNIK, TURBOSOUND, BEHRINGER, BUGERA e DDA são marcas ou marcas registradas do MUSIC Group IP Ltd. © MUSIC Group IP Ltd. 2014 Todos direitos reservados.

#### **GARANTIA LIMITADA**

Para obter os termos de garantia aplicáveis e condições e informações adicionais a respeito da garantia limitada do MUSIC Group, favor verificar detalhes na íntegra através do website music-group.com/warranty.

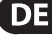

### **Warning**

<span id="page-9-0"></span>Failure to observe the following warnings may lead to fatality or serious injury from fire or electric shock.

Before installing the card, you must refer to the owner's manual of the host device or to behringer.com to verify that your host device supports this card, and to verify the number of cards that can be installed in combination with other BEHRINGER or third-party cards.

- Do not attempt to disassemble or modify the card. Do not apply excessive force to board connectors or other board components. Mishandling of board may lead to shock, fire hazard, or equipment failure.
- Disconnect the power cable from the main unit before installing this card to eliminate shock hazard.

## **Caution**

Failure to observe the following precautions may lead to personal injury, or may result in damage to equipment or other property.

- Do not touch the board's metallic leads (pins) when handling the card. Pins are sharp and may cause injury.
- **• The card is electrostatic-sensitive. Before handling the card, you should briefly touch the main unit's metal casing with your bare hand so as to drain off any static charge from your body**. BEHRINGER assumes no responsibility for data loss, equipment damage, or injury caused by inappropriate handling or usage.

### **FCC INFORMATION U.S.A.**

**1. IMPORTANT NOTICE: DO NOT MODIFY THIS UNIT!** This product, when installed as indicated in the instructions contained in this manual, meets FCC requirements. Modifications not expressly approved by BEHRINGER may void your authority, granted by the FCC, to use the product.

**2. IMPORTANT:** When connecting this product to accessories and/or another product, use only high quality shielded cables. Cables supplied with this product MUST be used. Follow all installation instructions. Failure to follow instructions could void your FCC authorization to use this product in the USA.

**3. NOTE:** This product has been tested and found to comply with the requirements listed in FCC Regulations, Part 15 for Class "B" digital devices. Compliance with these requirements provides a reasonable level of assurance that your use of this product in a residential environment will not result in harmful interference with other electronic devices. This equipment generates/uses radio frequencies and, if not installed and used according to the instructions found in the users manual, may cause interference harmful to the operation of other electronic devices. Compliance with FCC regulations does not guarantee that interference will not occur in all installations. If this product is found to be the source of interference, which can be determined by turning the unit "OFF" and "ON", please try to eliminate the problem by using one of the following measures: Relocate either this product or the device that is being affected by the interference. Utilize power outlets that are on different branch circuits (circuit breaker or fuse) or install AC line filters. In the case of radio or TV interference, relocate/reorient the antenna. If the antenna uses 300 Ohm ribbon cable, use coaxial cable instead. If these corrective measures do not produce satisfactory results, please contact the local retailer authorized to distribute this type of product. If you can not locate the appropriate retailer, please contact BEHRINGER customer service.

## <span id="page-10-0"></span>**1. Introduction**

Dante is a high-performance digital media protocol designed to deliver audio over a standard Ethernet IP network. The X-DANTE card allows the X32 series of digital mixers to share up to 32 x 32 channels of audio with any network of Dante-enabled devices via single or redundant Ethernet connection. Using existing network infrastructure at 100 Mbit/s or 1 Gbit/s, the Dante protocol offers very stable, low-latency transmission for a variety of professional applications unifying multi-channel audio distribution across multiple locations or device families.

### **2. Installation**

Before you install the X-DANTE card in the expansion slot of the X32 console, you must check behringer.com to verify whether the console firmware supports that card. Minimum required X32 firmware for X-DANTE is version 2.0. We recommend that you periodically check your console's product page for console firmware updates.

**Caution** – before installing the X-DANTE card into the console, you must make sure that the console's power switch is turned off. Malfunctions or electrical shock may occur otherwise.

- 1. Make sure that the mixer's power is turned off.
- 2. Loosen the 2 screws left and right that fasten the slot, then remove the slot cover or currently-installed card and keep it in a safe place.
- 3. Before removing the X-DANTE card from its protective bag, we recommend touching the grounded metal chassis of the console to prevent electrostatic discharges affecting the sensitive electronic components. It is generally a good idea to hold the card either by the face plate or by the two small handles, but never touching the components on the circuit board directly.
- 4. Align both edges of the card with the guide rails inside the slot and carefully insert the card into the slot. It should slide in without any considerable resistance. Push the card all the way into the slot to ensure that the contacts of the card are correctly inserted into the connector inside.
- 5. Fasten the card using the included screws. Be aware that damage or malfunctions may occur if the card is not fastened.

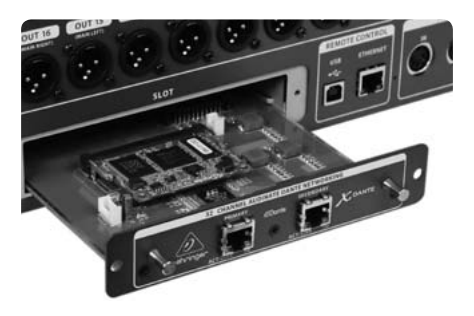

## **3. Requirements**

#### **Minimum hardware:**

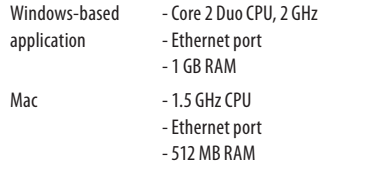

#### **Recommended Operating Systems:**

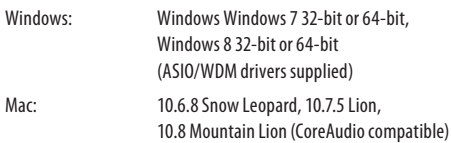

## **EN**

## **4. Connector Plate**

<span id="page-11-0"></span>**EN** 

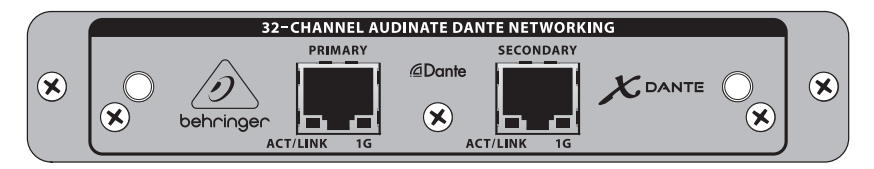

- **•**  2x RJ45 connectors with integrated LEDs
- **•**  ACT/LINK LED (green) lights green when valid IP network connection exists.
- **•**  1 G LED (amber) lights when used in 1 GBit/s network.
- **•**  2x small handles (St) for removing the expansion card from the slot
- **•**  2x outer screws for fixing the card in the slot (M3 x 6 size).
- **•**  3x countersunk screws fixing the PCBA to the bracket. Do not remove these!

#### Quick Start Guide **13**

## <span id="page-12-0"></span>**5. Connection Scenarios**

#### **5.1 X32 with X-DANTE connection to Dante™ network**

 $X32 \rightarrow$  network router<sup>1</sup>  $\rightarrow$  PC and other Dante-enabled audio devices, e.g. generic digtal console with Dante card

1 for advice on suitable network routers for use with Dante networks visit audinate.com

Here the PC performs 3 tasks concurrently:

- a) run Dante Controller app for signal routing
- b) run X32-Edit app, for X32 remote control
- c) run Dante Virtual Soundcard, DVS, for recording/playback of all audio channels of both mixers

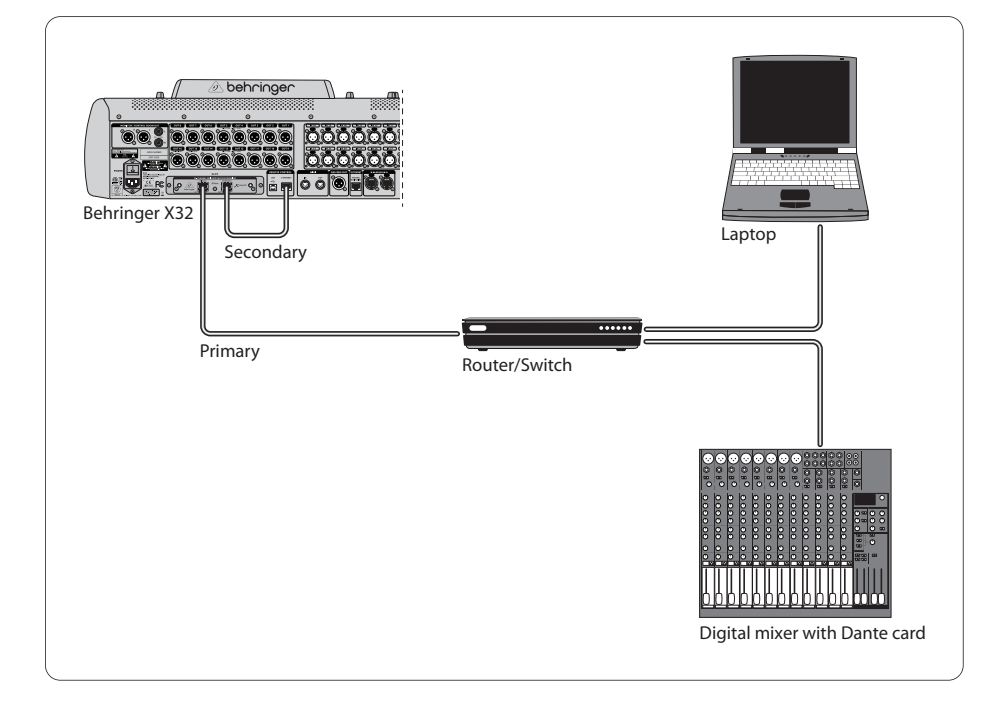

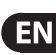

DVS2 ,for recording/playback up to 32 x 32 channels

2 for advice on using and licensing Dante Virtual Soundcard visit audinate.com

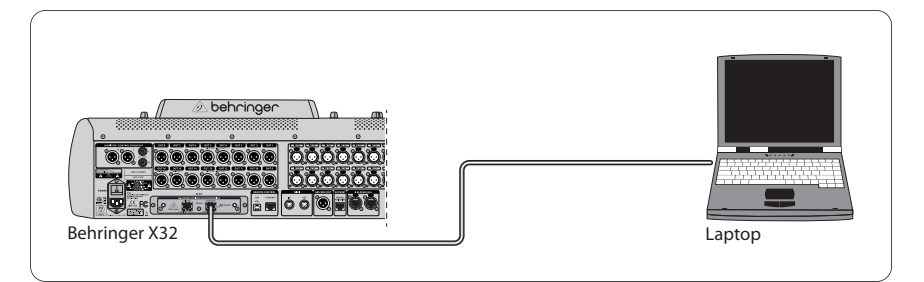

#### **5.3 X32 with X-DANTE redundant network infrastructure**

 $X32 \rightarrow$  two separate routers with independent wiring  $\rightarrow$  X32 RACK + S16

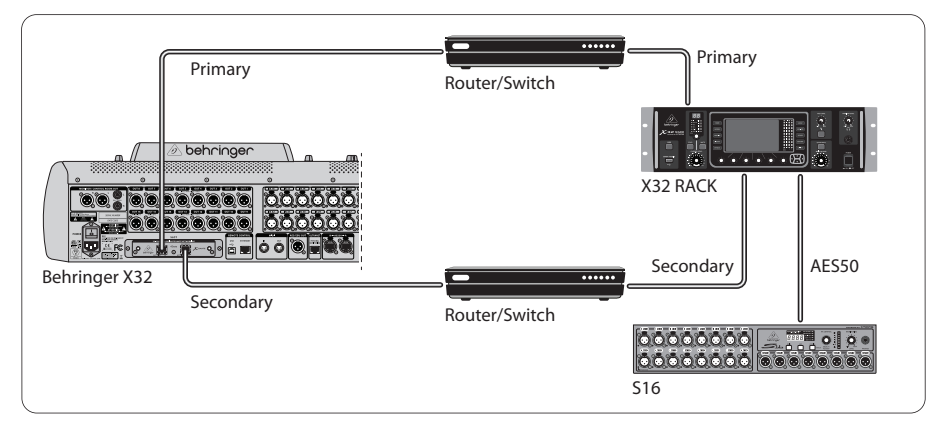

#### X32 with DANTE redundant network infrastructure

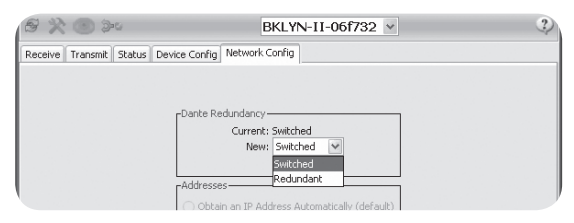

Change Dante Controller network configuration tab 'Switched' to 'Redundant'

#### **5.4 X32 with X-DANTE connection to Midas PRO2 via DN9650 + CM1 Dante card**

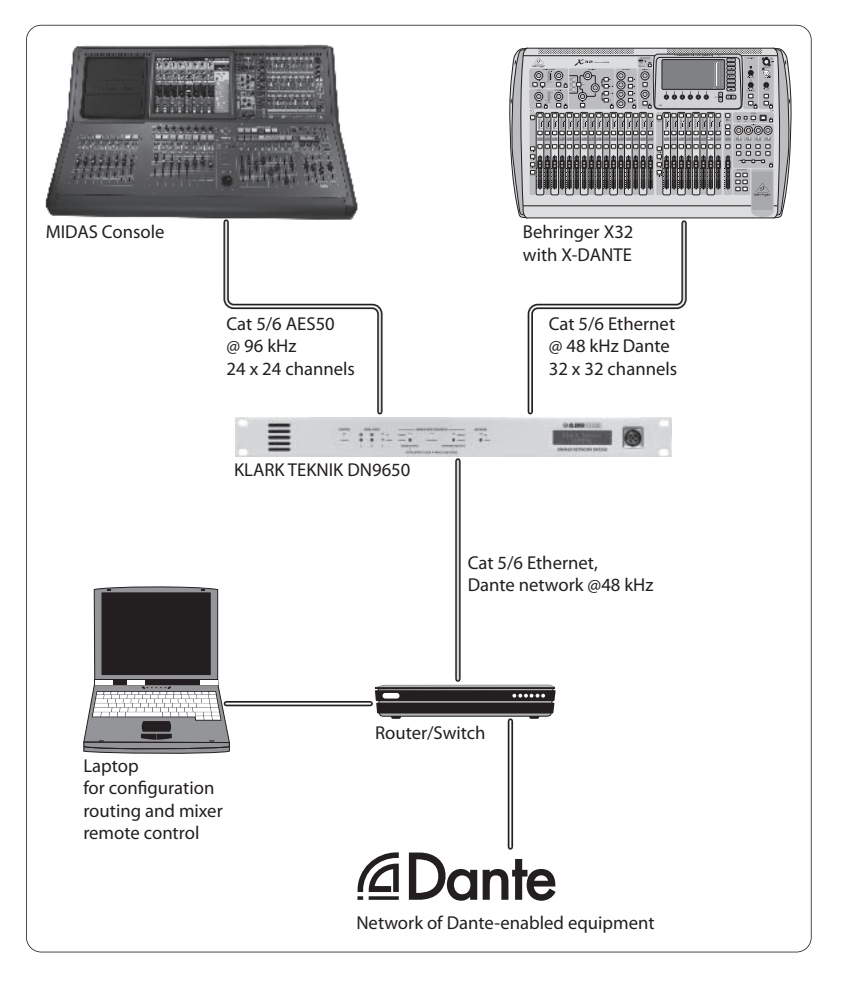

ES

#### **5.5 Two X32 consoles with X-DANTE connection to DVS for recording 64 simultaneous tracks**

- Both consoles need to have X-DANTE cards installed. Connect one of the X-DANTE Ethernet ports on console A with the card installed in console B.
- Connect the second port of console B, either directly with the DAW-PC/Mac or via a network router to which the DAW has access. This link will carry all 64 channels to and from both consoles.
- Tip: The console's Ethernet remote control can be done over the same network. For remote controlling console A in this example, it is sufficient to use a short patch cable connecting console A's Remote connector with the free port on X-DANTE. Since both ports on X-DANTE of console B are occupied already, you would need to patch a separate cable to the network router.
- **•**  Open the Dante Virtual Soundcard driver control panel and switch it ON.
- **Run the Dante Controller application to configure the virtual** channel patch bay and route the channels between Dante Virtual Soundcard and the consoles.

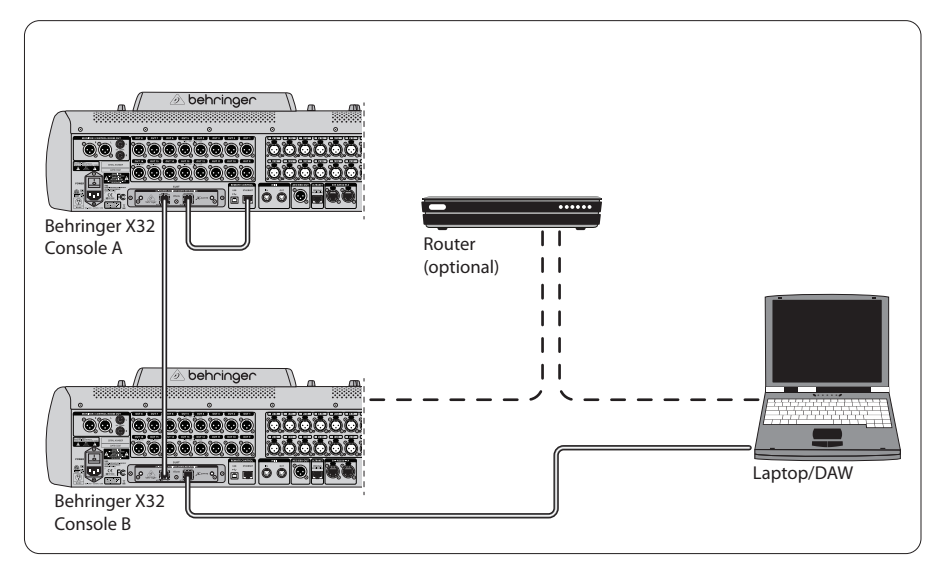

Two X32 consoles with X-DANTE connection to DVS for recording 64 simultaneous tracks

### <span id="page-16-0"></span>**6. X32 Setup**

The following four X32 screens have to do with configuring the X-DANTE and the signals to/from the card.

The SETUP/card screen shows a graphic of the X-DANTE card when it has been installed correctly, and offers advice on setup.

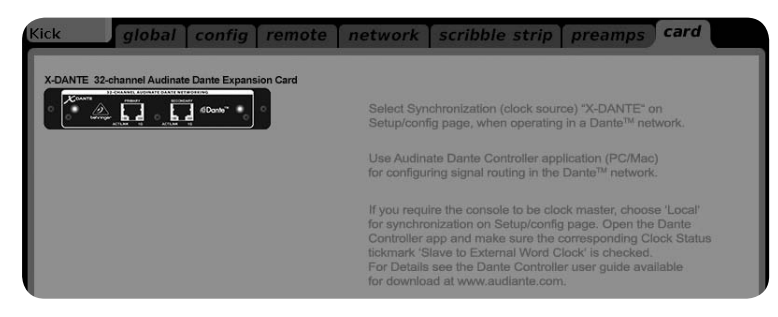

The SETUP/config page selects the synchronization source and shows status indicators in the top 'global' area (which should normally be "C" for X-DANTE Card).

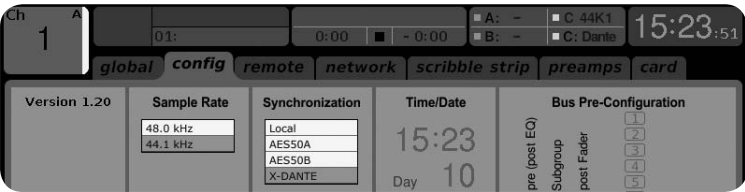

**•**  The ROUTING/home page allows patching of signals from the X-DANTE card to the Input Channel processing. (e.g. channel 1-4 on Aux In)

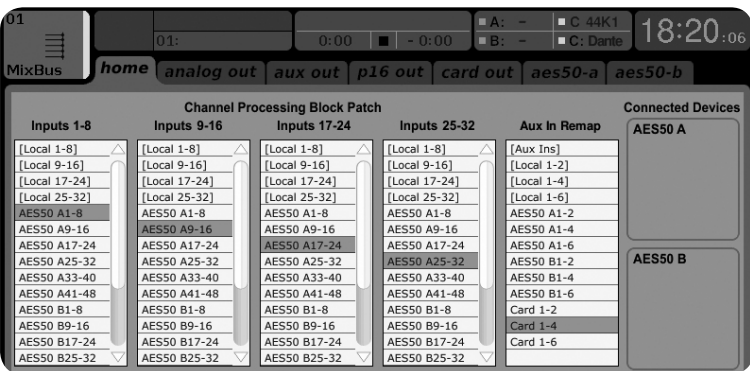

#### **18** EXPANSION CARD X-DANTE

- EN
	- The ROUTING/card out page selects channel blocks that will be provided to the Dante network controller. (e.g. 8 Local Outputs and 3 x 8 signals from AES50 Port A)

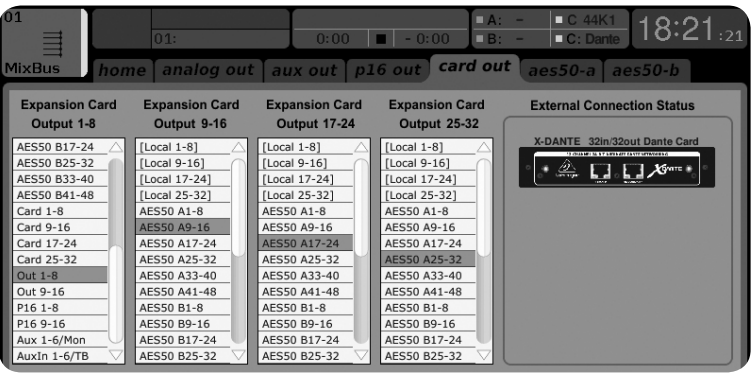

Note that the Dante network routing must be configured exclusively using the Dante Controller Application for Mac/PC. The signals that have been routed from the Dante Controller App to the X-DANTE card are available for patching to the input channel routing on the console's Routing/Home page. Please refer to

audinate.com for a comprehensive set of documentation, FAQ and forum advices on configuring the Dante Controller and Dante Virtual Soundcard applications.

#### **Synchronization**

A master word clock source must be selected for the network. The X-DANTE Brooklyn II VCXO clock offers extremely low-jitter. In this case the Setup/Config page should look like this:

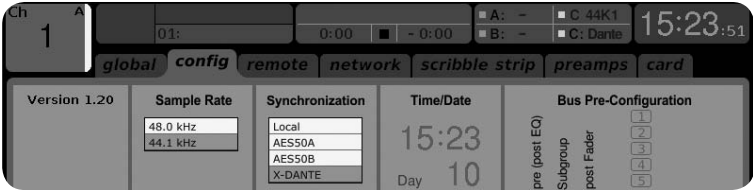

Note that the status bar shows "C: 44K1" and a green light for proper synchronization of 44.1 kHz to the card.

The second green light "C: Dante" indicates proper installation of the X-DANTE card. The Dante Controller app configures the network for using the X-DANTE VCXO clock in this application.

## See the X32 PRODUCER line, which is configured for Clock Status

Master in the following example:

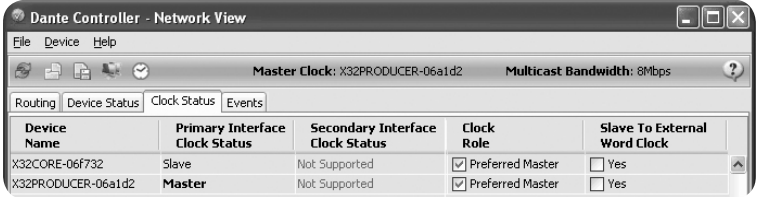

Note that the check boxes for 'Slave to External Word Clock' are unchecked in this application.

#### **Alternative Synchronization:**

Use the internal X32 clock as master clock. In this case the Setup/Config page should look like this:

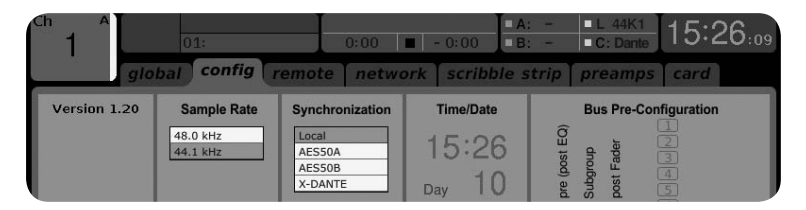

Note that the status bar shows "L 44K1" and a green light for Local (internal) clock of 44.1 kHz.

The second green light "C: Dante" indicates proper installation of the X-DANTE card.

#### <span id="page-19-0"></span>**20** EXPANSION CARD X-DANTE

The Dante Controller must now be configured for "Slave to External Word Clock" in this application. See the X32 PRODUCER line, which is configured Master in this example:

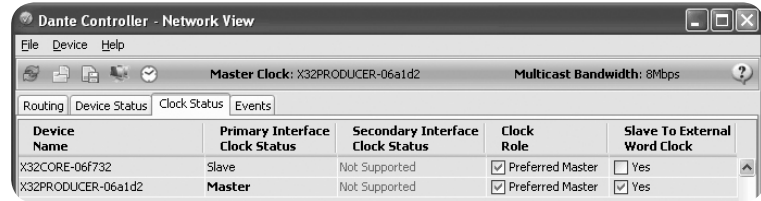

Renaming Dante Devices "Device View"

By default, the X-DANTE card may show up as "BKLYN-II-06f732" in the controller app. The last six digits represent a part of the card's Ethernet MAC address. However, the controller's Device View allows assigning a more descriptive name to the network device, see example below.

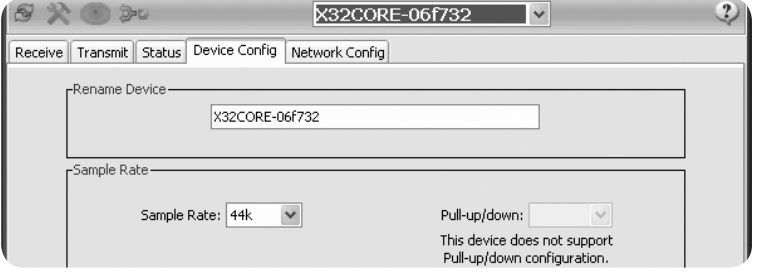

### **7. Audinate Software Tools**

#### **Dante Controller**

The Dante Controller is a software application provided by Audinate which allows users to configure and route audio around Dante networks. It is available for PCs running Windows and Apple Macs running OSX 10.5. Dante Controller must be installed on one or more PC/Mac computers on the Dante network in order to change any signal routing or clocking in the network. Dante Controller is not required, when everything is pre-configured, for running audio between Dante devices over the network.

#### **Dante Virtual Soundcard**

The Dante Virtual Soundcard is a software application that turns your PC or Mac into a Dante-enabled device, allowing Dante audio traffic to be transmitted and received using the standard Ethernet port. No additional hardware is required. On Windows, the Dante Virtual Soundcard uses Steinberg's ASIO audio interface, and can be used with any audio application that supports ASIO or WDM. On Mac OSX, the Dante Virtual Soundcard uses the standard Core Audio interface, and can be used by almost any standard audio application.

Visit audinate.com for further advice on downloading and licensing these applications.

ES

## <span id="page-20-0"></span>**1. Introducción**

Dante es un protocolo de alto rendimiento para medios digitales diseñado para el envío de señal audio a través de una red IP Ethernet standard. La tarjeta X-DANTE permite a los mezcladores digitales de la serie X32 compartir una matriz de canales audio de hasta 32 x 32 con cualquier dispositivo en red o con capacidad Dante a través de una conexión Ethernet única o redundante. Usando una infraestructura de red ya existente a 100 Mbit/s ó 1 Gbit/s, el protocolo Dante le ofrece una transmisión muy estable y de mínima latencia para una amplia gama de aplicaciones profesionales, unificando la distribución audio multicanal entre varias ubicaciones o familias de aparatos.

### **2. Instalación**

Antes de que instale la tarjeta X-DANTE en la ranura de expansiones de la mesa X32, deberá acceder a la web behringer. com para asegurarse de que el firmware de su mesa acepte esta tarjeta. La versión de firmware mínima de la X32 para el X-DANTE es la versión 2.0. Le recomendamos que acceda de forma periódica a la página de producto de la mesa para ver si hay actualizaciones de firmware disponibles.

**Cuidado** – Apague siempre la mesa antes de instalar la tarjeta X-DANTE. En caso contrario existe el riesgo de averías o descargas eléctricas.

- 1. Asegúrese una vez más que la mesa esté apagada.
- 2. Suelte los dos tornillos a izquierda y derecha que sujetan la tapa de la ranura; retire esa tapa (o la tarjeta que esté instalada en ese momento) y consérvela en un lugar seguro.
- 3. Antes de extraer la tarjeta X-DANTE de su funda protectora, le recomendamos que toque el chasis metálico de la mesa para evitar una posible descarga de electrostática que podrá afectar a los sensibles componentes electrónicos. Habitualmente resulta una buena idea sujetar la tarjeta por el lado de la placa de sujeción o por las dos pequeñas asas, pero nunca tocar directamente los componentes de la placa de circuitos.
- 4. Alinee ambos extremos de la tarjeta con los raíles guía que hay dentro de la ranura e introduzca la tarjeta con cuidado en la ranura. Debería deslizarse de forma suave. Empuje con suavidad la tarjeta hasta que quede totalmente dentro de la ranura, asegurándose de que los contactos de la tarjeta queden perfectamente introducidos en el conector que hay dentro.
- 5. Sujete la tarjeta usando los tornillos incluidos. Tenga en cuenta que si la tarjeta no está correctamente fijada se pueden producir daños o averías en la misma.

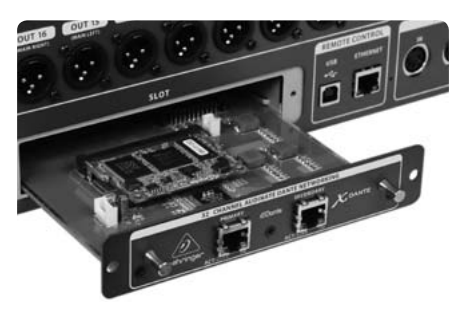

### **3. Requisitos**

#### **Hardware mínimo:**

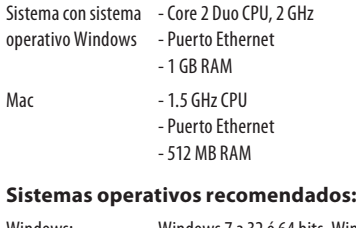

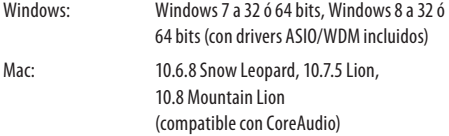

## **EN**

#### ΕS

### <span id="page-21-0"></span>**4. Placa de Conectores**

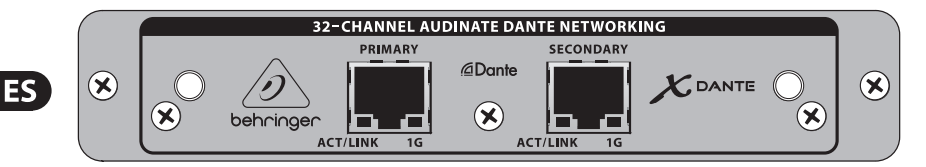

- **•**  2x conectores RJ45 con pilotos integrados
- **•**  El piloto ACT/LINK (verde) se ilumina cuando es detectada una conexión de red IP válida.
- **•**  1 piloto G (amarillo) que se ilumina cuando use esta tarjeta en una red 1 GBit/s.
- **•**  2x pequeñas asas (St) que se utilizan para extraer la tarjeta de expansión de la ranura
- **•**  2x tornillos externos para sujetar la tarjeta en la ranura (de tipo M3 x 6).
- **•**  3x tornillos con tope para fijar la PCBA a la abrazadera. ¡No los quite!

### <span id="page-22-0"></span>**5. Posibles Escenarios de Conexión**

#### **5.1 X32 con conexión X-DANTE a red DanteTM**

X32 → router de red<sup>1</sup> → PC y otros dispositivos audio con capacidad Dante, p.e. una mesa de mezclas digital genérica con tarieta Dante

1 si quiere tener más información acerca de los routers de red más adecuados para su uso con redes Dante, vaya a la web audinate.com

En este caso el PC realiza 3 tareas fundamentales:

- a) ejecutar la app Dante Controller para el ruteo de la señal
- b) ejecutar la app X32-Edit, para el control remoto de la X32
- c) ejecutar el Dante Virtual Soundcard, DVS, para la grabación/reproducción de todos los canales audio de ambos mezcladores

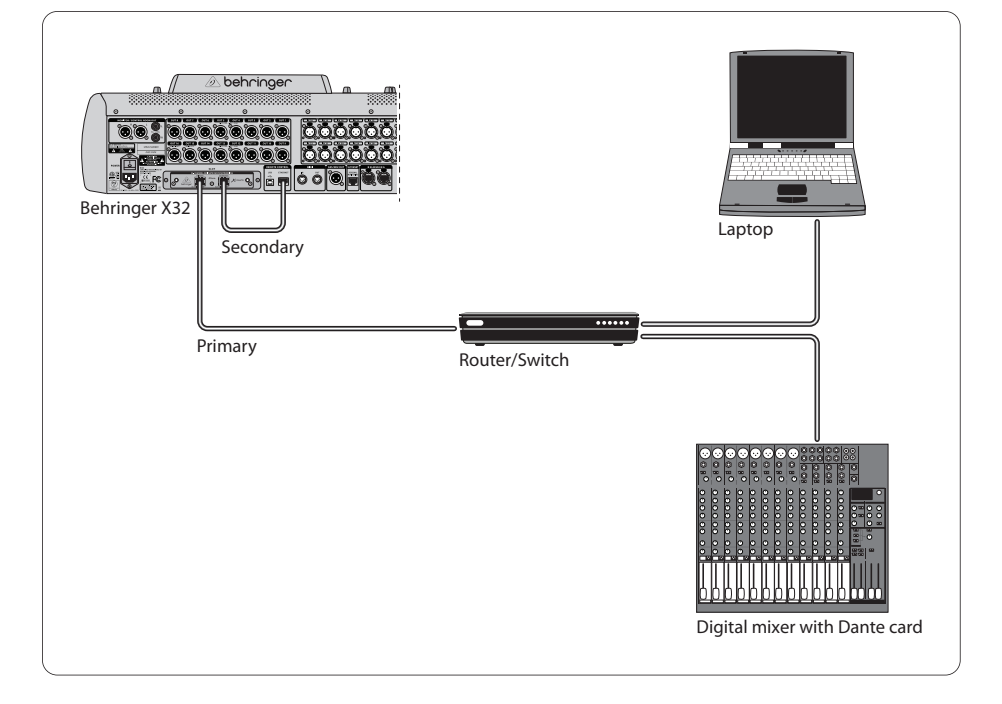

#### **5.2 X32 con conexión directa X-DANTE a PC / Mac y Dante Virtual Soundcard**

DVS2 , para la grabación/reproducción de una matriz de hasta

32 x 32 canales

2 para encontrar más información acerca del uso y licencia de Dante Virtual Soundcard, visite la web audinate.com

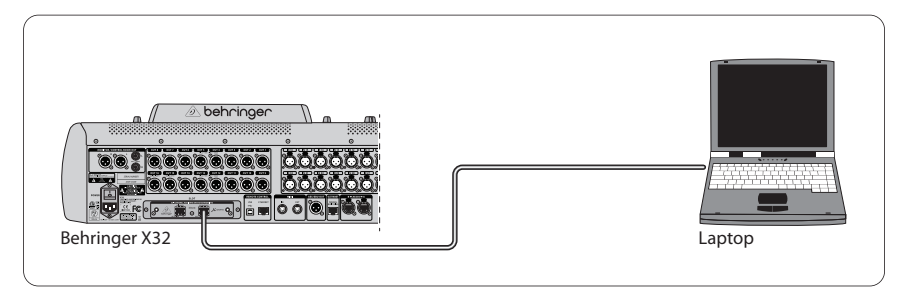

#### **5.3 X32 con infraestructura de red X-DANTE redundante**

X32 ➝ dos routers independientes con cableado también separado → X32 RACK + S16

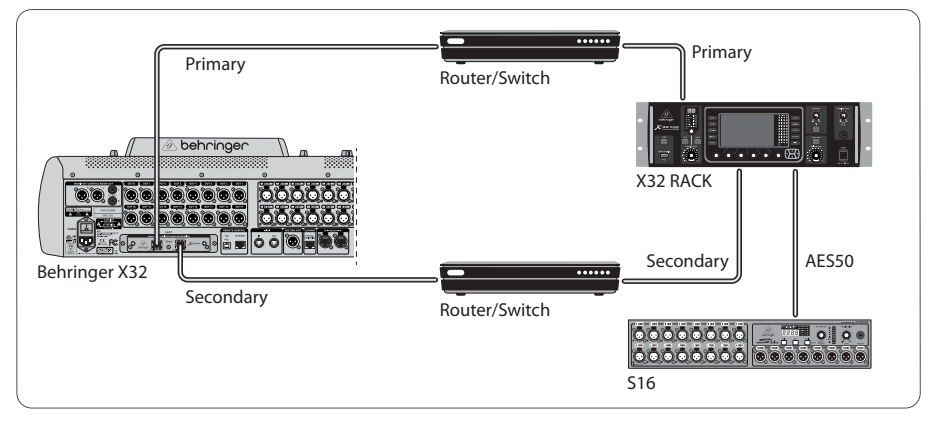

#### X32 con infraestructura de red DANTE redundante

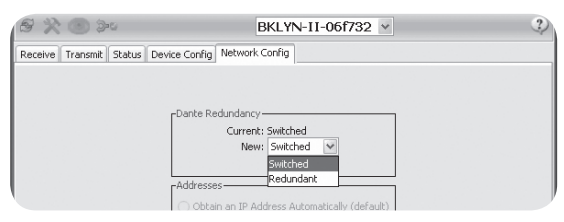

Cambie el valor de la pestaña de configuración de red Dante Controller de 'Switched' a 'Redundant'

### **5.4 X32 con conexión X-DANTE a Midas PRO2 vía DN9650 + tarjeta CM1 Dante**

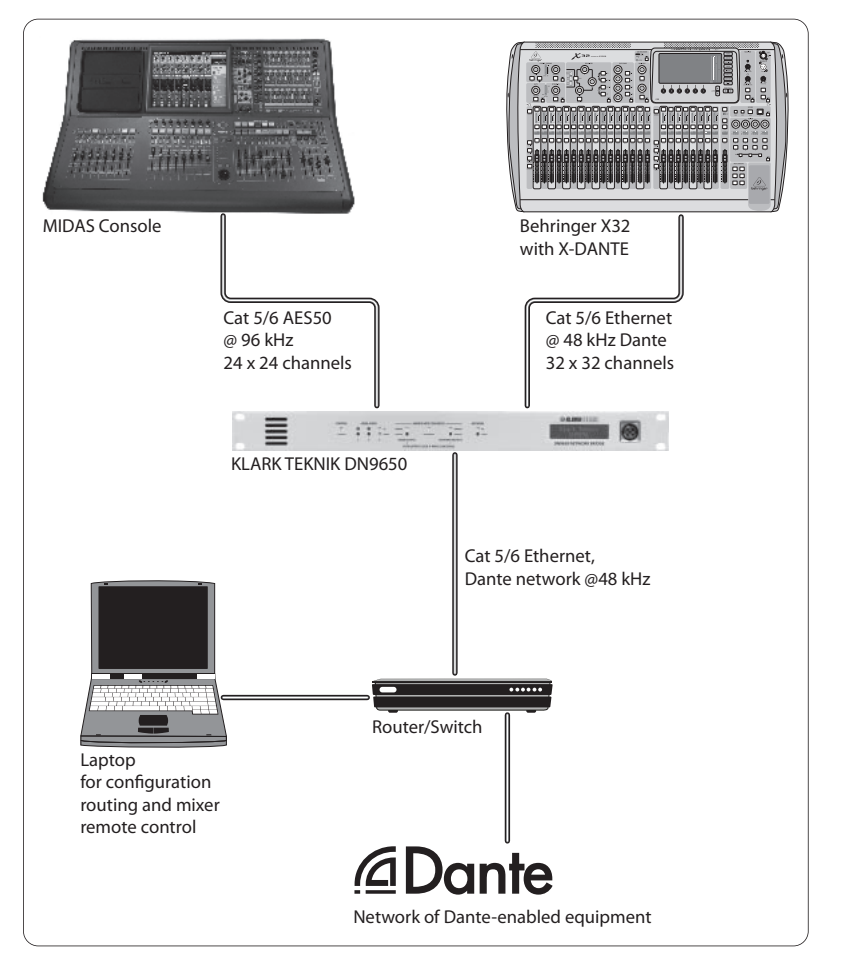

#### **5.5 Dos mesas X32 con conexión X-DANTE a DVS para la grabación simultánea de 64 pistas**

- En ambas mesas deben estar instaladas las tarjetas X-DANTE. Conecte uno de los puertos Ethernet de la X-DANTE de la mesa A a la tarjeta instalada en la mesa B.
	- Conecte el segundo puerto de la mesa B, directamente con el DAW-PC/Mac o a través de un router de red al que tenga acceso el DAW. Este enlace llevará los 64 canales a y desde ambas mesas.
- **•**  Consejo: El control remoto Ethernet de la mesa puede ser realizado sobre la misma red. Para controlar de forma remota la mesa A de este ejemplo, es suficiente con usar un pequeño cable de interconexión en el conector Remote de la mesa A con el puerto libre en la X-DANTE. Dado que los dos puertos de la X-DANTE de la mesa B ya están ocupados, necesitará conectar un cable independiente al router de red.
- **•**  Abra el panel de control del driver Dante Virtual Soundcard y actívelo.
- **•**  Ejecute la aplicación Dante Controller para configurar el patchbay de canal virtual y rutar los canales entre la Dante Virtual Soundcard y las mesas.

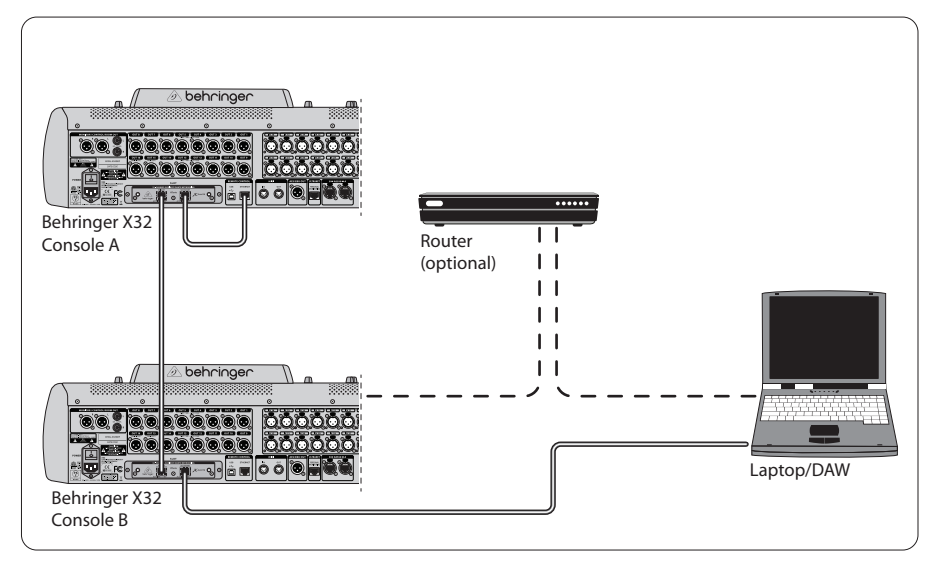

Dos mesas X32 con conexión X-DANTE a DVS para la grabación simultánea de 64 pistas

## <span id="page-26-0"></span>**6. Configuración de la X32**

Las cuatro pantallas siguientes de la X32 están relacionadas con la configuración del X-DANTE y de las señales que van/vienen de la tarjeta.

**•**  La pantalla SETUP/card le muestra un gráfico de la tarjeta X-DANTE cuando la haya instalado correctamente y le dará consejos para su configuración.

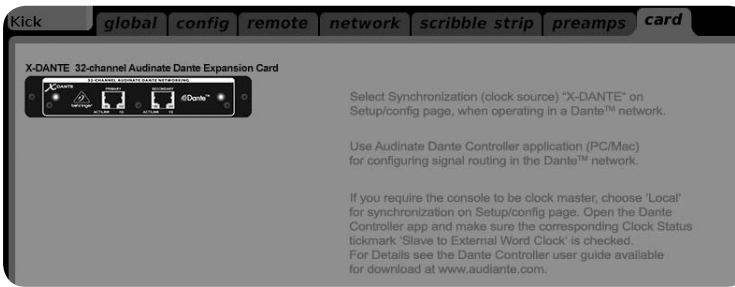

**•**  La página SETUP/config le permite elegir la fuente de sincronización y le muestra indicadores de estado en la zona 'global' superior (que normalmente debería ser "C" para la tarjeta X-DANTE).

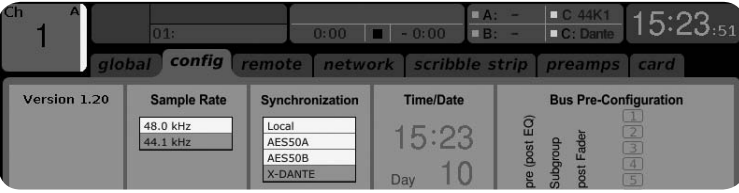

### ES

#### **28** EXPANSION CARD X-DANTE

**•**  La página ROUTING/home le permite interconectar las señales de la tarjeta X-DANTE al procesado de canal de entrada. (es decir, el canal 1-4 de la entrada auxiliar)

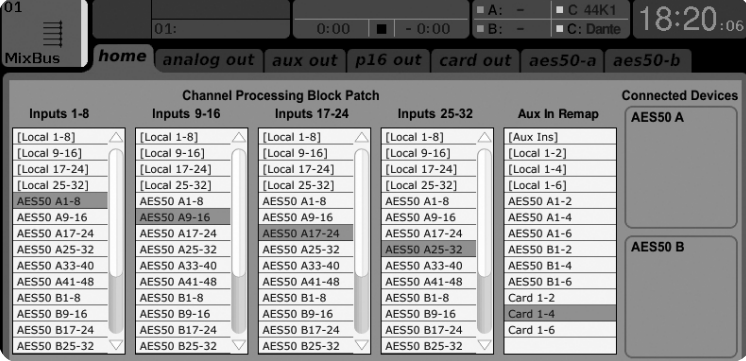

La página ROUTING/card out le permite elegir los bloques de canal que serán pasado al controlador de red Dante. (p.e. 8 salidas locales y 3 x 8 señales desde el puerto A AES50)

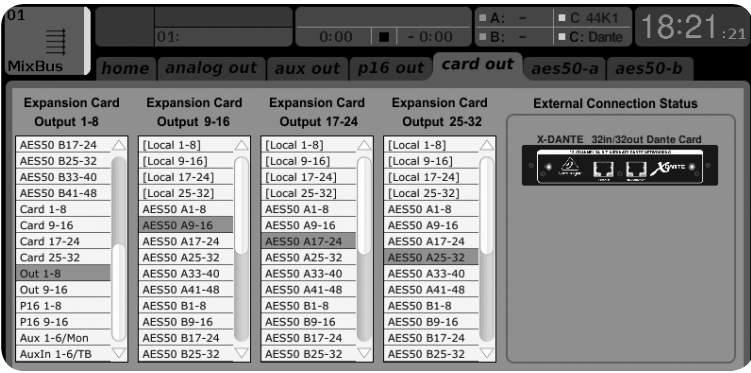

Tenga en cuenta que el ruteo de red Dante debe ser configurado exclusivamente usando la aplicación Dante Controller para Mac/PC. Las señales que hayan sido rutadas desde la aplicación Dante Controller a la tarjeta X-DANTE estarán disponibles para la interconexión al ruteo de canal de entrada en la página Routing/ Home de la mesa. Vaya a la web audinate.com si quiere encontrar toda la documentación, preguntas frecuentes (FAQ) y foros relativos a la configuración de las aplicaciones Dante Controller y Dante Virtual Soundcard.

#### **Sincronización**

Debe elegir una fuente de reloj word máster para la red. El reloj X-DANTE Brooklyn II VCXO le ofrece un nivel de oscilaciones extremadamente bajo. En este caso la página Setup/Config debería tener el siguiente aspecto:

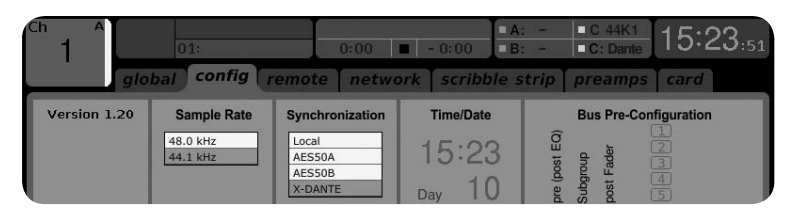

Observe que la barra de estado le indica "C: 44K1" y que hay un piloto verde para indicar la correcta sincronización de 44.1 kHz a la tarjeta.

El segundo piloto verde "C: Dante" indica una instalación correcta de la tarjeta X-DANTE. La aplicación Dante Controller configura la red para usar el reloj X-DANTE VCXO en esta aplicación. Observe la línea X32 PRODUCER, que está configurada a Clock Status Master en el siguiente ejemplo:

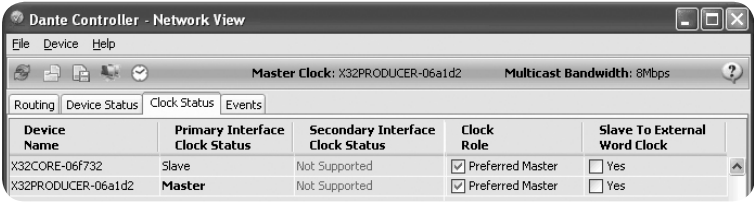

Observe que los recuadros de 'Slave to External Word Clock' no están marcados en esta aplicación.

#### **Sincronización alternativa:**

Use el reloj interno del X32 como reloj máster. En este caso, la página Setup/Config debería tener el siguiente aspecto:

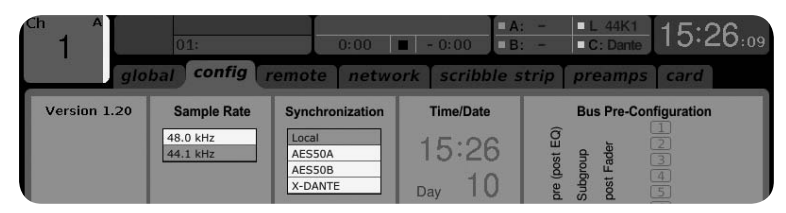

Observe que la barra de estado indica "L 44K1" y que hay un piloto verde para el reloj Local (interno) de 44.1 kHz.

#### <span id="page-29-0"></span>**30** EXPANSION CARD X-DANTE

El segundo piloto verde "C: Dante" indica una instalación correcta de la tarjeta X-DANTE.

El Dante Controller debe estar configurado a "Slave to External Word Clock" en esta aplicación. Vea la línea X32 PRODUCER, que está configurada en este ejemplo a Master:

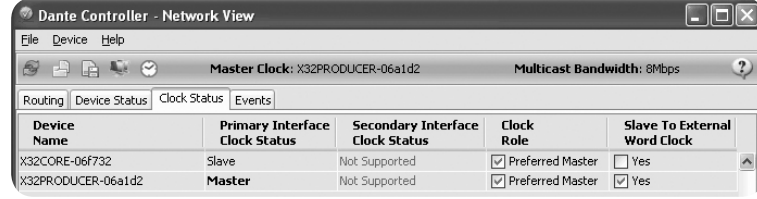

Renombrado de dispositivos Dante en "vista Device"

Por defecto, la tarjeta X-DANTE debería aparecer como "BKLYN-II-06f732" en la aplicación de control. Los seis últimos dígitos representan una parte de la dirección MAC Ethernet de la tarjeta. No obstante, la vista Device del controlador le permite asignar un nombre más descriptivo al dispositivo de red, como el del ejemplo siguiente.

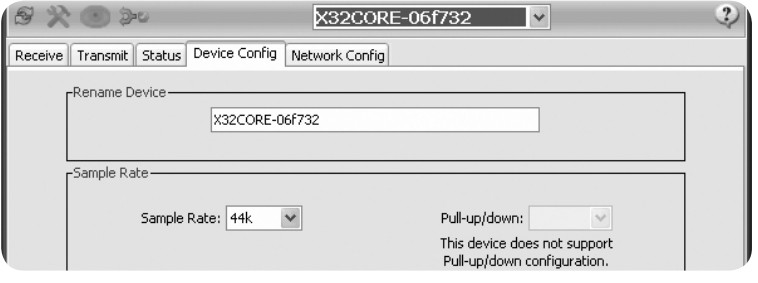

### **7. Herramientas de Software Audinate**

#### **Dante Controller**

El Dante Controller es un programa de software creado por Audinate que permite a los usuarios configurar y rutar audio en las redes Dante. Está disponible para ordenadores PC con sistemas operativos Windows y Mac de Apple con el sistema OSX 10.5. Este Dante Controller debe ser instalado en uno o más ordenadores PC/Mac en la red Dante de cara a cambiar cualquier ruteo de señal o señal de reloj en la red. Cuando ya está todo preconfigurado no es necesario este Dante Controller para el envío del audio entre los distintos dispositivos Dante de la red.

#### **Dante Virtual Soundcard**

Este es un programa de software que convierte su PC o Mac en un dispositivo con capacidad Dante, lo que permite que el tráfico audio Dante sea transmitido y recibido usando el puerto Ethernet standard. No será necesario ningún hardware adicional. En Windows, este Dante Virtual Soundcard usa el interface audio ASIO de Steinberg y puede usarlo con cualquier programa audio con capacidad ASIO o WDM. En Mac OSX, este Dante Virtual Soundcard usa el interface Core Audio standard y puede usarlo con prácticamente cualquier aplicación audio convencional.

Visite la web audinate.com para más información acerca de la descarga y licencia de estas aplicaciones.

## <span id="page-30-0"></span>**1. Introduction**

Dante est un protocole média hautes performances conçu pour reproduire des signaux audio au sein d'un réseau IP Ethernet standard. La carte X-DANTE permet aux consoles de mixage numériques de la série X32 de partager jusqu'à 32 x 32 voies audio avec tout appareil d'un réseau compatible avec Dante par une connexion Ethernet simple ou redondante. Le protocole Dante, qui utilise une infrastructure réseau existante à 100 Mo/s ou 1 Go/s, permet une transmission très stable et à faible latence pour une grande variété d'applications professionnelles en unifiant la distribution du signal audio multi-voies entre plusieurs endroits ou type d'appareils.

## **2. Installation**

Avant d'installer la carte X-DANTE dans le port d'extension de votre console X32, vous devez vérifier sur behringer.com que le Firmware de votre console est bien compatible avec cette carte. La version minimale requise du Firmware X-32 est la version 2.0. Nous vous recommandons de consulter régulièrement la page Internet de votre console pour vérifier si une mise à jour du Firmware est disponible.

**Avertissement** – avant d'installer la carte X-DANTE dans la console, vous devez vous assurer que votre console est bien hors tension. Dans le cas contraire, des risques de mauvais fonctionnement ou d'électrocution peuvent survenir.

- 1. Assurez-vous que la console est hors tension.
- 2. Desserrez les 2 vis gauche et droite du port, puis retirez le cache du port ou la carte déjà installée et conservez-le(la) dans un endroit sûr.
- 3. Avant de sortir la carte X-DANTE de sa pochette de protection, nous vous recommandons de toucher le châssis en métal relié à la terre de la console pour éviter que les composants électroniques sensibles ne subissent des dégâts liés à l'électricité statique. Il est recommandé de tenir la carte par la plaque ou par les deux petites poignées, mais jamais en touchant directement les composants sur le circuit.
- 4. Alignez les deux bords de la carte avec le rail de guidage à l'intérieur du port puis insérez la carte dans le port avec attention. Vous devez pouvoir la faire glisser sans rencontrer de résistance notable. Poussez la carte complètement à l'intérieur du port pour vous assurer que les contacteurs de la carte soient correctement insérés dans le connecteur.
- 5. Fixez la carte en utilisant les vis fournies. Gardez à l'esprit que des dommages ou un mauvais fonctionnement peuvent être occasionnés si la carte n'est pas fixée.

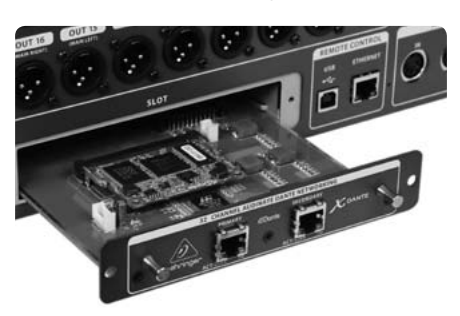

## **3. Configuration Requise**

#### **Configuration minimale :**

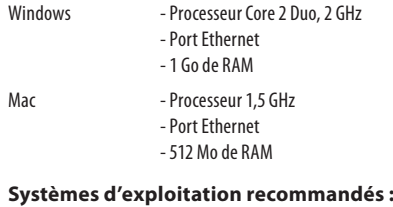

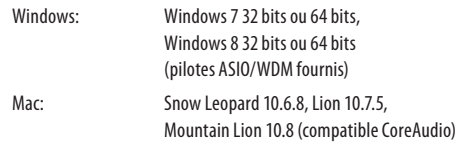

### <span id="page-31-0"></span>**4. Connexions**

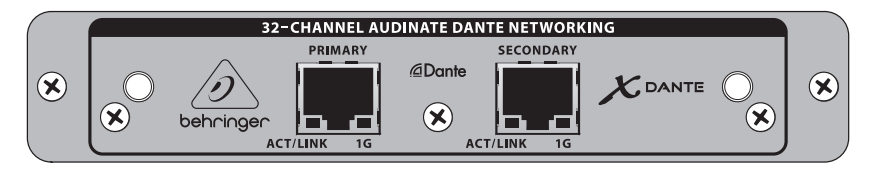

- 2 connecteurs RJ45 avec LEDs intégrées
	- **•**  La LED ACT/LINK (verte) s'allume lorsqu'une connexion réseau IP valide est détectée.
	- **•**  La LED 1 G (ambrée) s'allume lorsqu'un réseau 1 Go/s est utilisé.
	- **•**  2 petites poignées pour retirer facilement la carte d'extension du port
	- **•**  2 vis extérieures pour maintenir la carte dans le port (6 X taille M3).
	- **•**  3 vis à tête plate maintenant la carte du circuit à l'équerre de montage. Ne pas les retirer !

### <span id="page-32-0"></span>**5. Exemples de Connexion**

#### **5.1 X32 avec X-DANTE, connexion au réseau DanteTM**

X32 → routeur réseau<sup>1</sup> → PC et autres appareils audio compatibles Dante, par exemple console numérique générique avec carte Dante

1 pour des conseils sur les routeurs réseau compatibles avec les réseaux Dante, consultezaudinate.com

Ici, l'ordinateur accompli 3 taches simultanément :

- a) Il exécute l'application Dante Controller pour router le signal
- b) Il exécute l'application X32-Edit, pour le contrôle à distance de la X32
- c) Il exécute l'application Dante Virtual Soundcard, DVS, pour enregistrer/lire toutes les voies audio des deux consoles

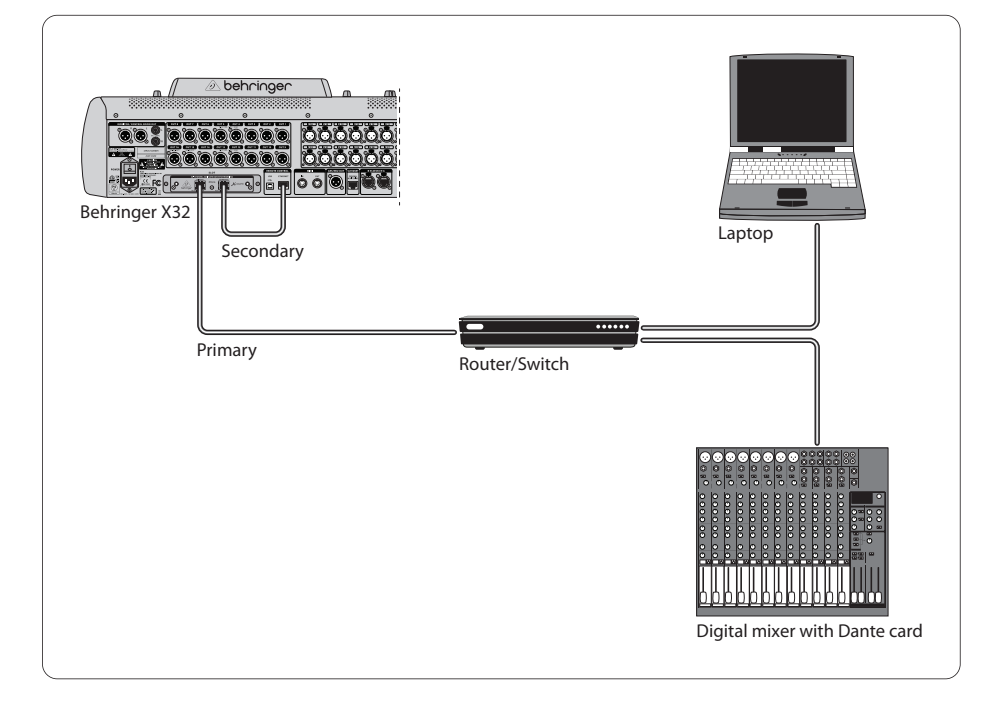

ER

#### **5.2 X32 avec X-DANTE, connexion directe au PC / Mac et carte son virtuelle Dante (DVS)**

#### DVS2 , pour enregistrement/lecture de jusqu'à 32 x 32 voies

2 pour des conseils sur l'utilisation et la licence de la carte son virtuelle DVS, consultez audinate.com

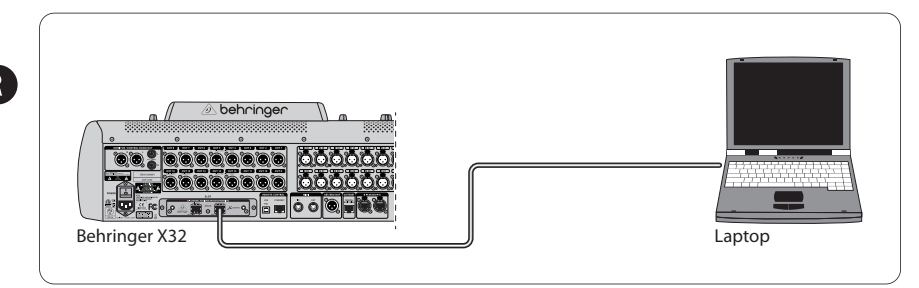

#### **5.3 X32 avec X-DANTE, infrastructure réseau redondante**

X32 ➝ deux routeurs réseau séparés avec câblage indépendant  $\rightarrow$  X32 RACK + S16

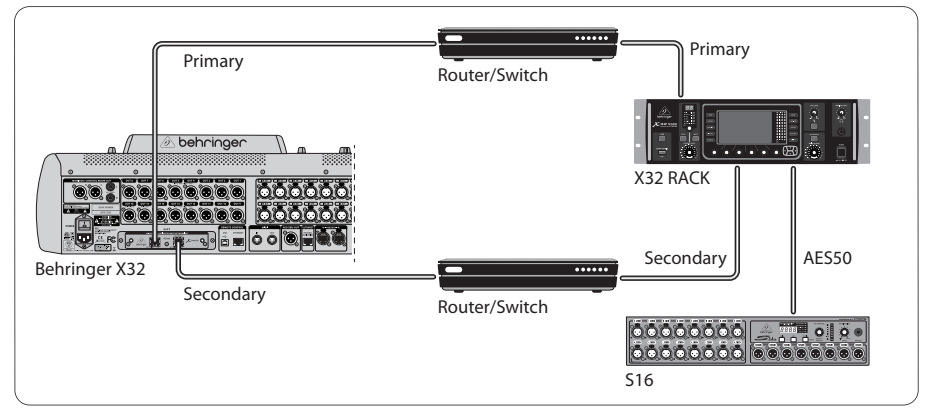

#### X32 avec DANTE, infrastructure réseau redondante

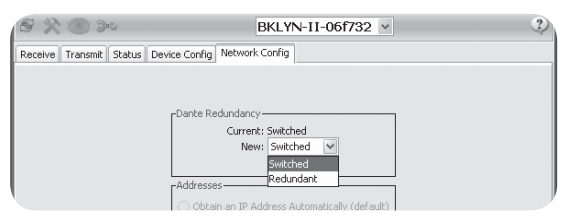

Modifiez la configuration réseau de Dante Controller, de 'Switched' à 'Redundant'

### **5.4 X32 avec X-DANTE, connexion à Midas PRO2 via DN9650 + CM1 carte Dante**

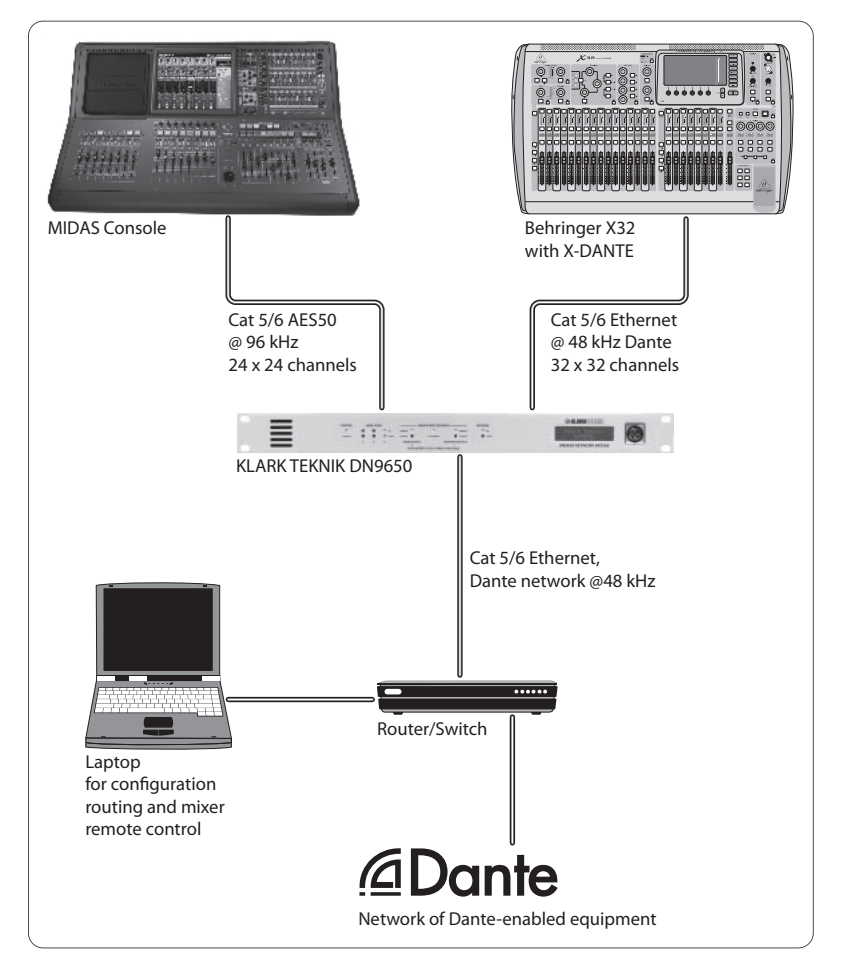

**FR** 

#### **5.5 Deux consoles X32 avec X-DANTE, connexion à la DVS pour enregistrement de 64 pistes simultanées**

- Une carte X-DANTE doit être installée sur les deux consoles. Connectez l'un des ports Ethernet de la X-DANTE de la console A à la carte installée dans la console B.
- Connectez le second port de la console B, soit directement au PC/Mac ou au routeur réseau auquel l'ordinateur a accès. Cette connexion porte les signaux des 64 voies vers et depuis les deux consoles.
- Astuce : Le contrôle à distance Ethernet de la console peut être établi sur le même réseau. Pour contrôler la console A dans cet exemple, il suffit d'utiliser un petit câble de Patching entre le connecteur Remote de la console A et le port libre de la X-DANTE. Les deux ports de la X-DANTE de la console B étant déjà occupés, il aurait fallu connecter un câble séparé au routeur.
- **•**  Ouvrez le panneau de contrôle du pilote de la DVS et placez-le sur ON.
- **•**  Lancez l'application Dante Controller pour configure le panneau de routage virtuel des voies et assigner les voies entre la DVS et les consoles.

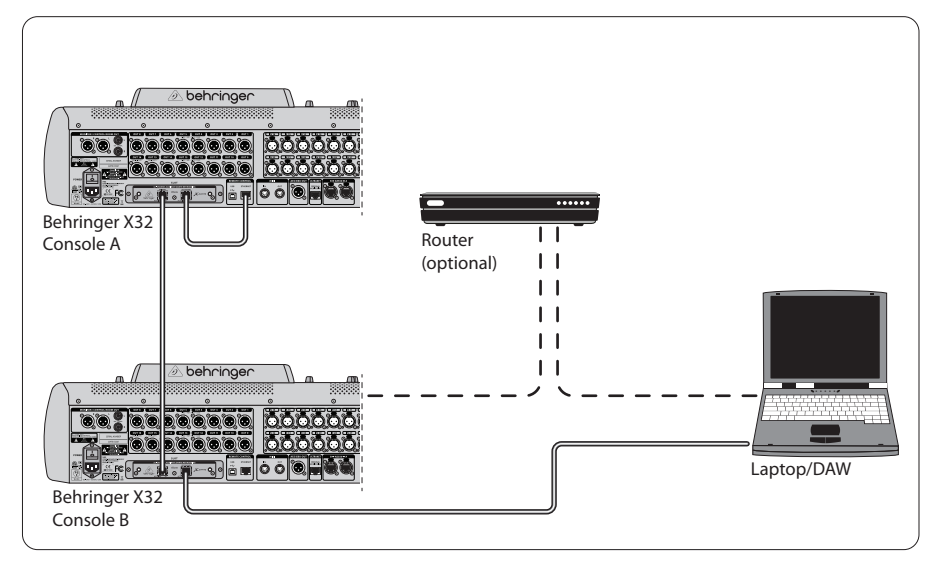

Deux consoles X32 avec X-DANTE, connexion à la DVS pour enregistrement de 64 pistes simultanées

### <span id="page-36-0"></span>**6. Configuration X32**

Les quatre écrans de la X32 suivants permettent de configure la X-DANTE et les signaux émis/reçus par la carte.

Sur l'écran SETUP/card, un graphique de la carte X-DANTE apparaît lorsqu'elle est correctement installée et des conseils sur la configuration sont donnés.

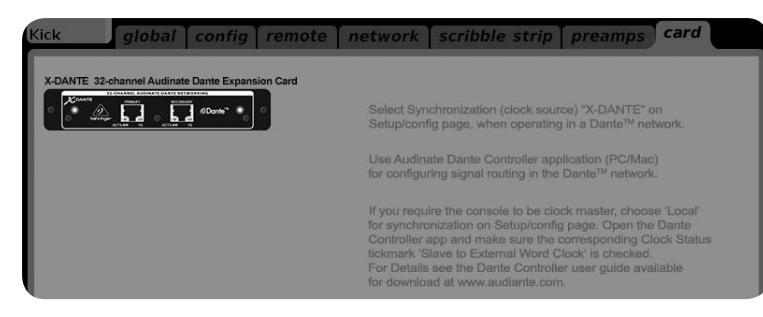

La page SETUP/config permet de sélectionner la source de synchronisation et indique le statut dans la zone 'global' de la partie supérieure (normalement, "C" pour la carte X-DANTE).

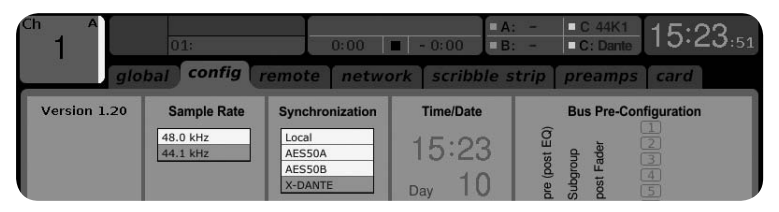

La page ROUTING/home permet d'assigner le signal depuis la carte X-DANTE vers les voies d'entrée. (par exemple, les voies 1 à 4 vers l'entrée Aux In)

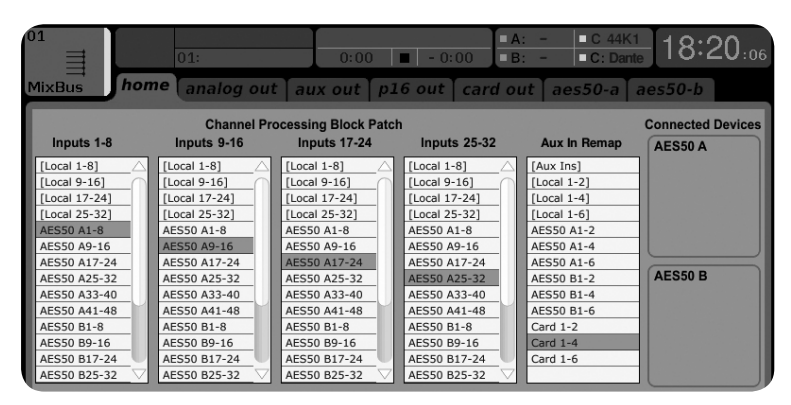

#### **38** EXPANSION CARD X-DANTE

**•**  La page ROUTING/card out permet de sélectionner les groupes de voies qui sont envoyés au contrôleur réseau Dante. (par exemple, 8 sorties locales et 3 x 8 signaux depuis le port A AES50)

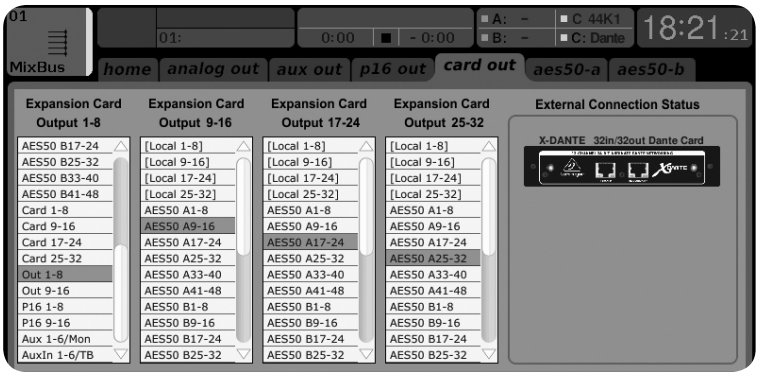

Notez que le routage du réseau Dante doit être configuré exclusivement avec l'application Dante Controller pour Mac/PC. Les signaux ayant été routés avec l'application Dante Controller vers la carte X-DANTE peuvent être assignés aux voies sur la page Routing/Home de la console. Connectez-vous sur audinate.com pour consulter une documentation complète, des questions/ réponses et un forum sur la configuration des applications Dante Controller et Dante Virtual Soundcard.

#### **Synchronisation**

Vous devez sélectionner une source Master word clock pour le réseau. L'horloge X-DANTE Brooklyn II VCXO permet une gigue extrêmement faible. Dans ce cas, la page Setup/Config doit ressembler à l'illustration suivante :

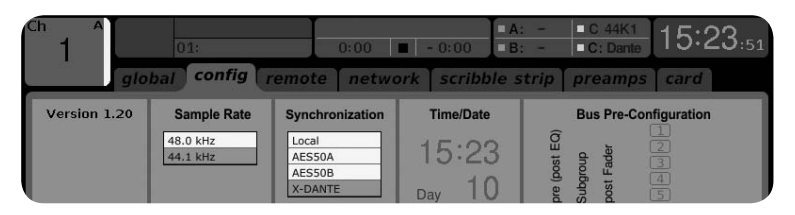

Notez que la barre d'état indique "C: 44K1" et une lumière verte apparait, ce qui indique une synchronisation correcte de 44,1 kHz avec la carte.

La seconde lumière verte "C: Dante" indique que l'installation de la carte X-DANTE a été correctement effectuée. L'application Dante Controller permet de configure le réseau pour l'utilisation de l'horloge X-DANTE VCXO. Dans l'exemple suivant, le statut Clock de la ligne X32 PRODUCER est configuré sur Master :

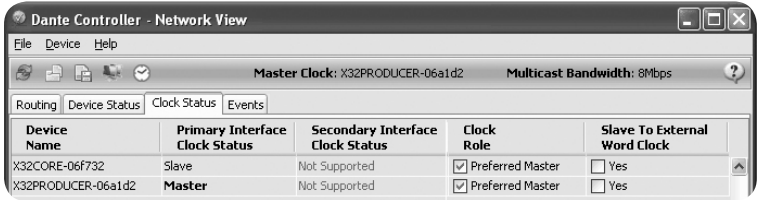

Notez que les paramètres 'Slave to External Word Clock' ne sont pas cochés dans cet exemple.

#### **Configuration de synchronisation alternative :**

Utilisez l'horloge interne de la X32 comme horloge Master. Dans ce cas, la page Setup/Config doit ressembler à l'illustration suivante :

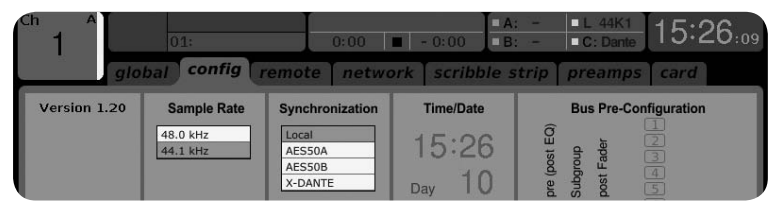

Notez que la barre d'état indique "L 44K1" et une lumière verte apparait pour indiquer que l'horloge interne (Local) est à 44,1 kHz.

La seconde lumière verte "C: Dante" indique que l'installation de la carte X-DANTE a été correctement effectuée.

L'application Dante Controller doit être configurée pour "Slave to External Word Clock". Dans l'exemple suivant, le statut Clock de la ligne X32 PRODUCER est configuré sur Master :

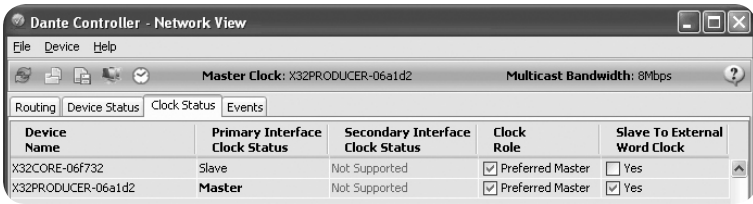

<span id="page-39-0"></span>Renommer l'appareil Dante

F.

D

Par défaut, la carte X-DANTE peut apparaître en tant que "BKLYN-II-06f732" dans l'application de contrôle. Les six derniers caractères sont une partie de l'adresse Ethernet MAC de la carte. Cependant, vous pouvez modifier le nom de l'appareil dans l'onglet Device config. Voir l'exemple ci-dessous.

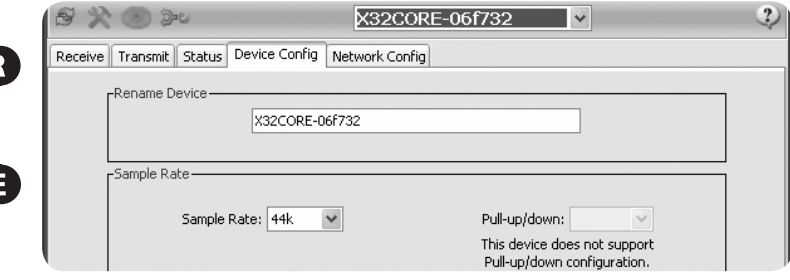

### **7. Logiciels Audinate**

#### **Dante Controller**

L'application Dante Controller est un logiciel développé par Audinate permettant à l'utilisateur de configure et de router les signaux audio au sein des réseaux Dante. Elle est disponible pour PC sous Windows et Apple Mac sous OSX 10.5. Dante Controller doit être installée sur un ou plusieurs PC/Mac faisant partie du réseau Dante afin de pouvoir modifier la configuration des signaux dans le réseau. Dante Controller n'est pas nécessaire pour faire circuler le signal dans le réseau lorsque tous les appareils le composant sont pré-configurés.

#### **Dante Virtual Soundcard**

La carte son virtuelle Dante Virtual Soundcard est un logiciel fonctionnant sur un ordinateur PC ou Mac relié à un appareil compatible avec Dante et permet aux signaux audio d'être transmis et reçus par un port Ethernet. Aucun autre périphérique n'est nécessaire. Sous Windows, la Dante Virtual Soundcard utilise l'interface audio ASIO de Steinberg et peut être utilisée avec toute application audio supportant ASIO ou WDM. Sous Mac OSX, la Dante Virtual Soundcard utilise l'interface Core Audio standard et peut être utilisée avec quasiment toutes les applications audio standards.

Consultez audinate.com pour plus de détails sur le téléchargement et l'obtention des licences de ces applications.

## <span id="page-40-0"></span>**1. Einleitung**

Dante ist ein Hochleistungsprotokoll für Digitalmedien. Es wurde für die Übertragung von Audiomaterial über ein standard Ethernet IP-Netzwerk entwickelt. Die X-DANTE Karte erlaubt es Digitalmischern der X32-Serie in einem Netzwerk mit Dante-fähigen Geräten, bis zu 32 x 32 Audiokanäle über eine einzelne oder redundante Ethernet-Verbindung gemeinsam zu nutzen. Auf Basis einer bestehenden Netzwerk-Infrastruktur mit 100 MBit/s oder 1 GBit/s bietet das Dante-Protokoll eine sehr stabile, latenzarme Übertragung für vielfältige professionelle Anwendungen und ermöglicht eine mehrkanalige Audioverteilung über mehrere Standorte oder Gerätefamilien hinweg.

## **2. Installation**

Bevor Sie die X-DANTE Karte in den Erweiterungssteckplatz des X32 Mischpults installieren, müssen Sie auf behringer. com sicherstellen, dass die Firmware des Mischers diese Karte unterstützt. Für X-DANTE ist mindestens die X32 Firmware-Version 2.0 erforderlich. Sehen Sie bitte regelmäßig auf der Produktseite Ihres Mischers nach, ob Firmware-Updates verfügbar sind.

**Vorsicht** – Der Netzschalter des Mischers muss deaktiviert sein, bevor Sie die X-DANTE Karte im Mischpult installieren. Andernfalls besteht die Gefahr von Funktionsfehlern oder Stromschlägen.

- 1. Achten Sie darauf, dass der Mischer ausgeschaltet ist.
- 2. Lösen Sie die linke und rechte Schraube des Steckplatzes und entfernen Sie die Abdeckung oder die aktuell installierte Karte. Bewahren Sie sie sicher auf.
- 3. Bevor Sie die X-DANTE Karte aus der Schutzhülle nehmen, sollten Sie das geerdete Metallgehäuse des Mischers anfassen, damit keine elektrostatischen Entladungen die empfindlichen elektronischen Bauteile beschädigen. Generell sollten Sie die Karte entweder an der Frontplatte oder an den beiden kleinen Griffen anfassen, aber niemals direkt die Komponenten auf der Platine berühren.
- 4. Richten Sie die beiden Kanten der Karte auf die Führungsschienen im Schacht aus und schieben Sie die Karte vorsichtig hinein. Sie sollte sich ohne großen Widerstand einschieben lassen. Drücken Sie die Karte ganz in den Schacht, damit die Kontakte der Karte korrekt in dem inneren Anschluss stecken.
- 5. Befestigen Sie die Karte mit den mitgelieferten Schrauben. Wenn Sie die Karte nicht befestigen, kann es zu Funktionsfehlern oder Beschädigungen kommen.

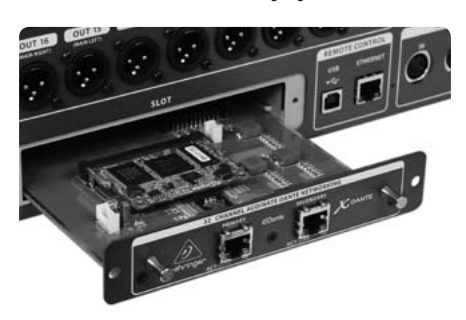

### **3. Anforderungen**

#### **Mindestanforderungen an die Hardware:**

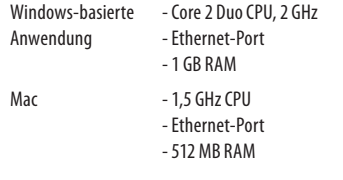

#### **Empfohlene Betriebssysteme:**

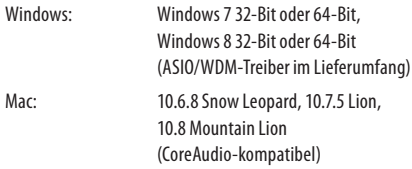

FR.

DF

### <span id="page-41-0"></span>**4. Anschlussplatte**

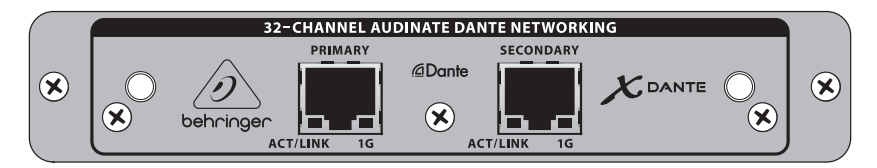

- **•**  2x RJ45 Anschlüsse mit integrierten LEDs
- **•**  ACT/LINK LED (grün) leuchtet grün, wenn eine gültige IP-Netzwerkverbindung besteht.
- **•**  1 G LED (gelb) leuchtet beim Einsatz in einem 1 GBit/s Netzwerk.
- **•**  2x kleine Griffe (St) zum Entfernen der Erweiterungskarte aus dem Schacht
- **•**  2x äußere Schrauben zum Befestigen der Karte im Schacht (Größe: M3 x 6).
- **•**  3x eingelassene Schrauben zum Befestigen der elektronischen Baugruppe an der Rahmenhalterung. Diese Schrauben dürfen nicht entfernt werden!

### <span id="page-42-0"></span>**5. Anschluss-Szenarien**

#### **5.1 X32 mit X-DANTE Verbindung zum Dante™ Netzwerk**

X32 → Netzwerk-Router<sup>1</sup> → PC und andere Dante-fähige Audiogeräte, z. B. typisches Digitalpult mit Dante-Karte

1 auf audinate.com finden Sie Infos zu Netzwerk-Routern, die für den Einsatz mit Dante-Netzwerken geeignet sind

Hierbei erfüllt der PC gleichzeitig 3 Aufgaben – auf ihm läuft:

- a) die Dante Controller Software für das Signalrouting
- b) die X32-Edit Software für die Fernbedienung des X32
- c) die Dante Virtual Soundcard, DVS, zum Aufnehmen/ Wiedergeben aller Audiokanäle beider Mischer

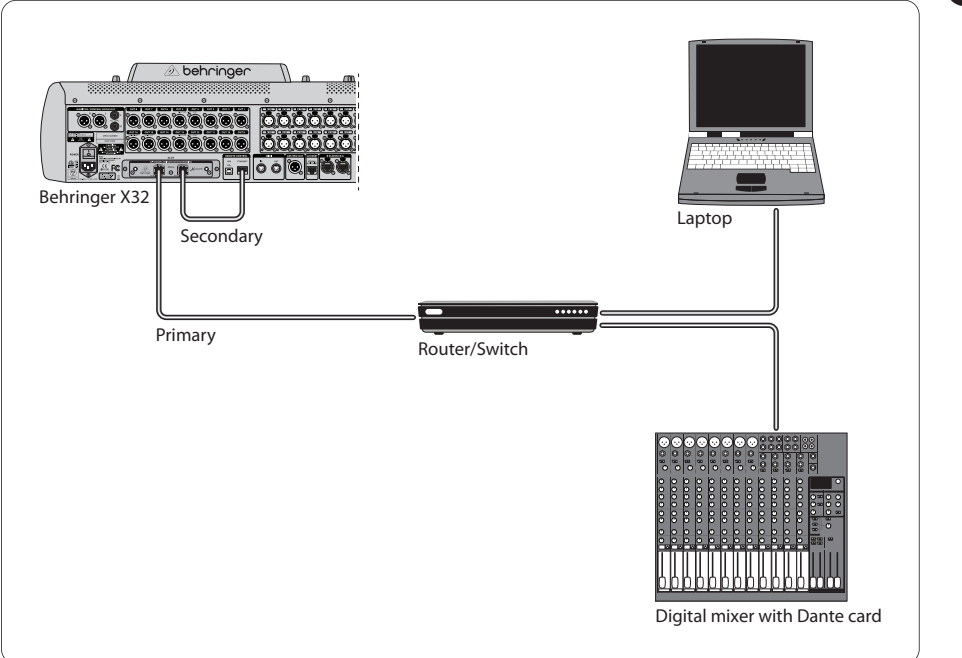

### **5.2 X32 mit direkter X-DANTE Verbindung zu PC / Mac und Dante Virtual Soundcard**

DVS2 zum Aufnahmen/Wiedergeben von bis zu 32 x 32 Kanälen

2 auf audinate.com finden Sie Infos zur Verwendung und Lizenzierung der Dante Virtual Soundcard

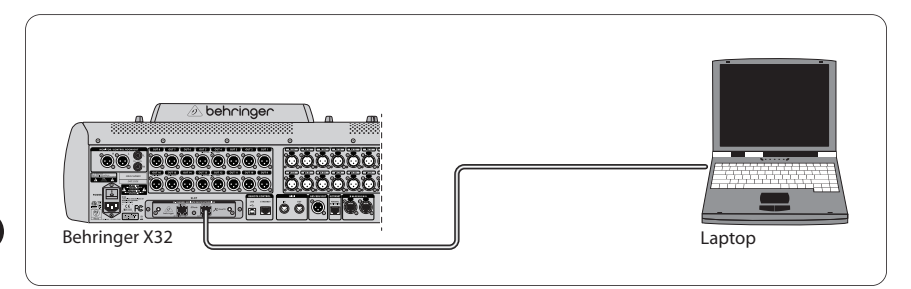

#### **5.3 X32 mit redundanter X-DANTE Netzwerk-Infrastruktur**

X32 ➝ zwei separate Router mit unabhängiger Verkabelung ➝ X32 RACK + S16

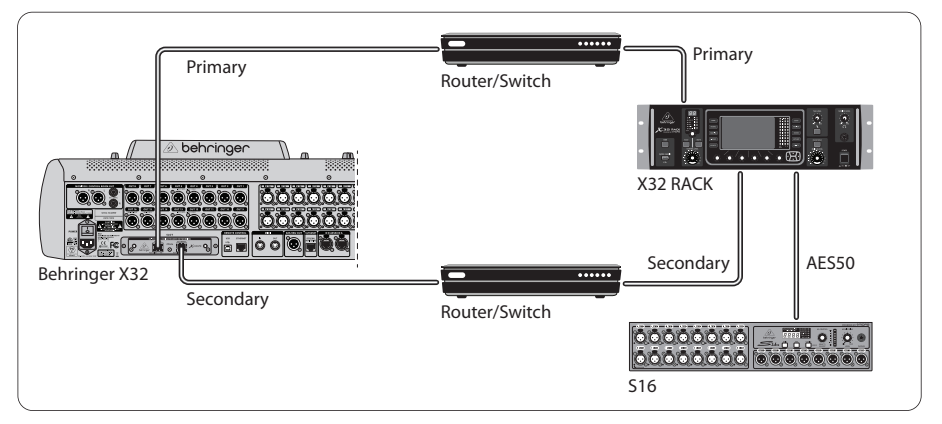

#### X32 mit redundanter DANTE Netzwerk-Infrastruktur

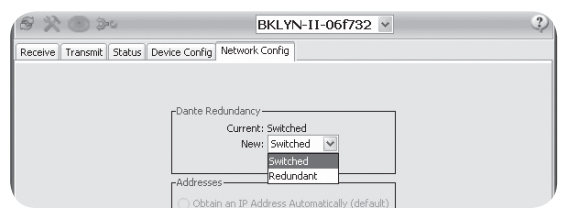

Ändern Sie auf dem Network Config-Tab des Dante Controllers die Option , Switched' in .Redundant'.

#### **5.4 X32 mit X-DANTE Verbindung zum Midas PRO2 via DN9650 + CM1 Dante-Karte**

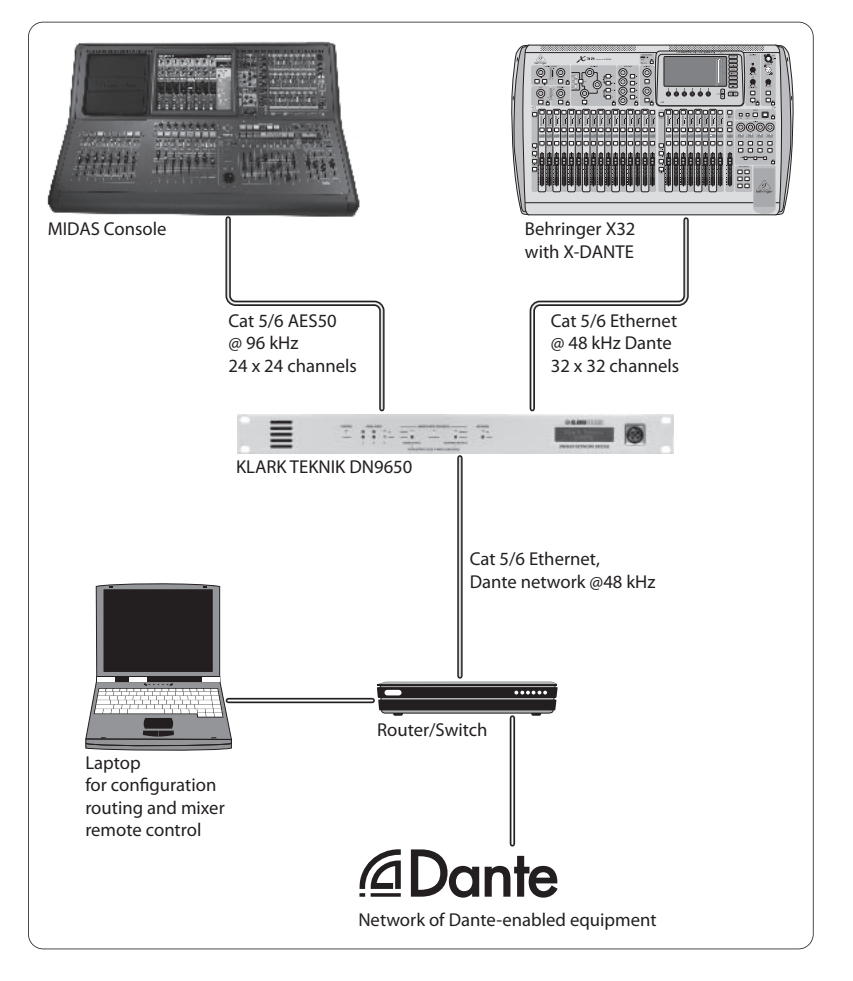

**DE** 

### **5.5 Zwei X32 Mischpulte mit X-DANTE Verbindung zur DVS für die Aufnahme von 64 gleichzeitigen Spuren**

- **In beiden Pulten müssen X-DANTE Karten installiert sein.** Verbinden Sie einen der X-DANTE Ethernet-Ports bei Pult A mit der in Pult B installierten Karte.
- **•**  Verbinden Sie den zweiten Port von Pult B entweder direkt mit dem DAW-PC/Mac oder via Netzwerk-Router, auf den die DAW Zugriff hat. Diese Verbindung überträgt alle 64 Kanäle zu und von beiden Pulten.
- **•**  Tipp: Die Ethernet-Fernsteuerung des Pults kann über das gleiche Netzwerk erfolgen. Um in diesem Beispiel Pult A fernzusteuern, kann man einfach den Remote-Anschluss von Pult A über ein kurzes Patch-Kabel mit dem freien Port der X-DANTE verbinden. Da beide Ports der X-DANTE in Pult B bereits belegt sind, müsste man ein separates Kabel zum Netzwerk-Router verlegen.
- **•**  Öffnen Sie das Bedienfeld des Dante Virtual Soundcard-Treibers und schalten Sie ihn EIN/ON.
- Starten Sie die Dante Controller Software, um die Patchbay der virtuellen Kanäle zu konfigurieren und die Kanäle zwischen Dante Virtual Soundcard und den Pulten zu routen.

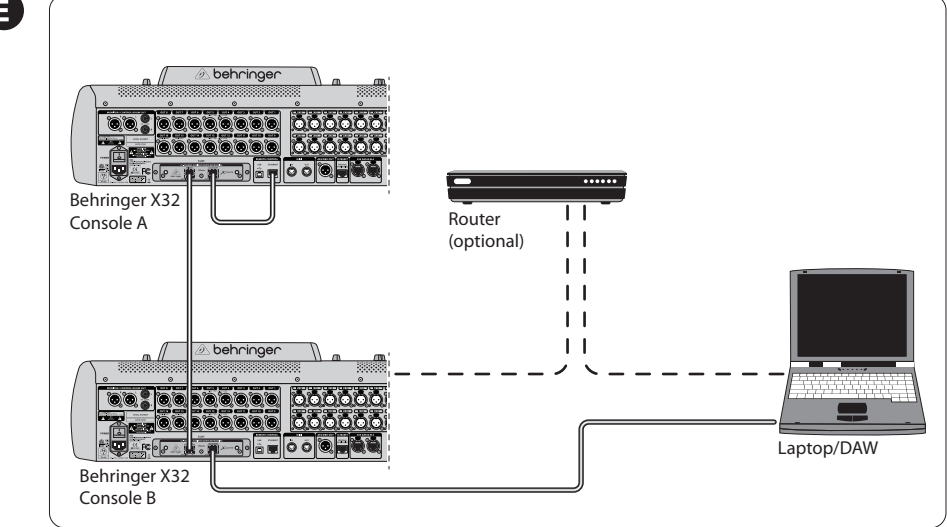

Zwei X32 Mischpulte mit X-DANTE Verbindung zur DVS für die Aufnahme von 64 gleichzeitigen Spurena

### <span id="page-46-0"></span>**6. X32 Einrichten**

Die folgenden vier X32 Bildschirme dienen zum Konfigurieren der X-DANTE und der Signale zu/von der Karte.

**•**  Wenn die X-DANTE korrekt installiert wurde, werden auf dem SETUP/card-Bildschirm eine Grafik der Karte und Ratschläge zum Einrichten angezeigt.

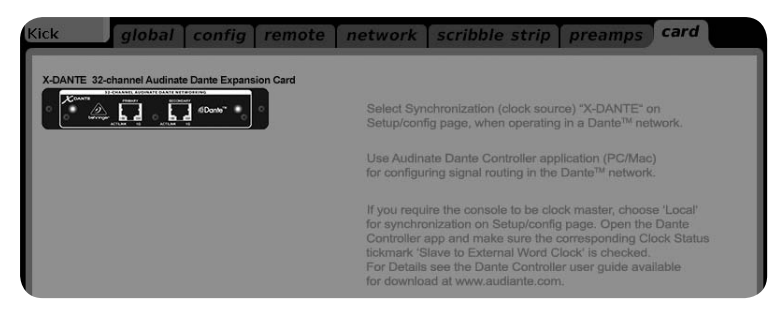

Die SETUP/config-Seite wählt die Synchronisations-Quelle und zeigt Status-Infos im obersten , globalen' Bereich an (normalerweise "C" für X-DANTE Card).

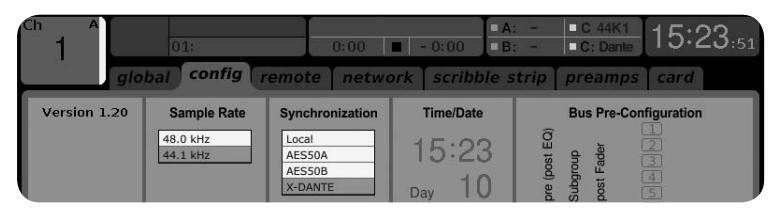

**•**  Auf der ROUTING/home-Seite kann man Signale von der X-DANTE Karte zur Eingangskanal-Bearbeitung leiten (z. B. Kanal 1-4 auf Aux In)

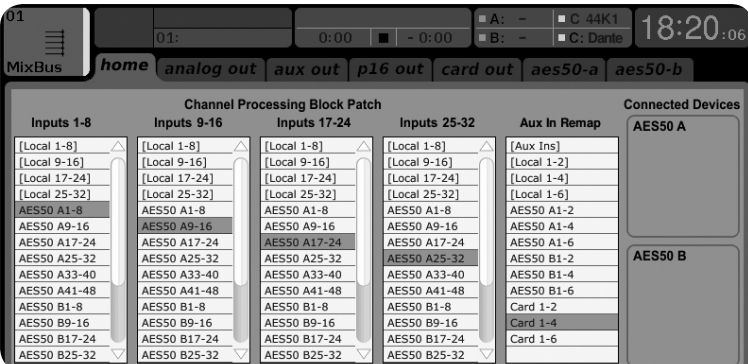

#### **48** EXPANSION CARD X-DANTE

**•**  Auf der ROUTING/card out-Seite wählt man Kanalblöcke, die für den Dante Netzwerk-Controller bereitgestellt werden (z. B. 8 Local Outputs und 3 x 8 Signale vom AES50 Port A)

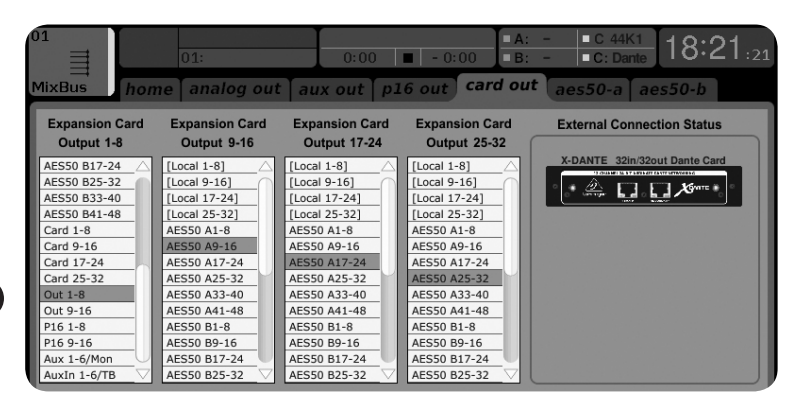

Das Dante Netzwerk-Routing muss ausschließlich mit der Dante Controller Software für Mac/PC konfiguriert werden. Die Signale, die von der Dante Controller Software zur X-DANTE Karte geroutet wurden, können zum Eingangskanal-Routing auf der Routing/ Home-Seite des Pults geleitet werden. Ein umfassendes Set

mit Dokumentationen, FAQs und Forums-Ratschlägen zum Konfigurieren der Dante Controller und Dante Virtual Soundcard Software finden Sie auf audinate.com.

#### **Synchronisation**

Für das Netzwerk muss eine Master Word Clock-Quelle gewählt werden. Die X-DANTE Brooklyn II VCXO Clock ist extrem störungsarm. In diesem Fall sollte die Setup/Config-Seite wie folgt aussehen:

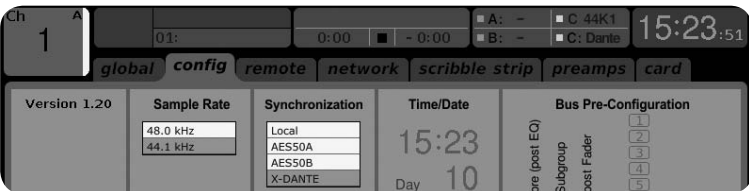

Achten Sie auf die Statuszeile, in der "C: 44K1" und ein grünes Signal die korrekte Synchronisation von 44.1 kHz zur Karte anzeigt. Das zweite grüne Signal "C: Dante" zeigt die korrekte Installation der X-DANTE Karte an. Die Dante Controller Software konfiguriert das Netzwerk für den Einsatz der X-DANTE VCXO Clock in dieser Anwendung. Siehe X32 PRODUCER-Zeile, die im folgenden Beispiel für Clock Status Master konfiguriert ist:

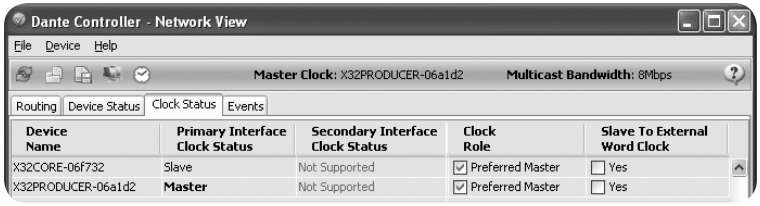

Hinweis: Die Auswahlboxen für 'Slave to External Word Clock' sind bei dieser Anwendung nicht abgehakt.

#### **Alternative Synchronisation:**

Verwenden Sie die interne X32 Clock als Master Clock. In diesem Fall sollte die Setup/Config-Seite wie folgt aussehen:

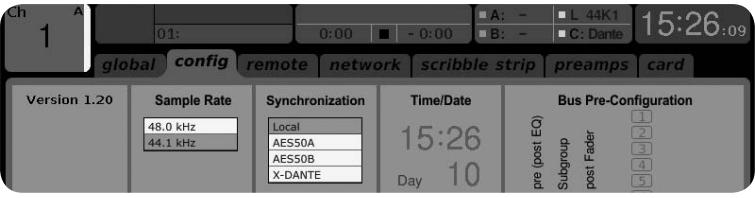

In der Statuszeile wird "L 44K1" und ein grünes Signal für Local (internal) Clock von 44.1 kHz angezeigt.

Das zweite grüne Signal "C: Dante" zeigt die korrekte Installation der X-DANTE Karte an.

Dante Controller muss bei dieser Anwendung jetzt für "Slave to External Word Clock" konfiguriert werden. Siehe X32 PRODUCER-Zeile, in der in diesem Beispiel Master konfiguriert ist:

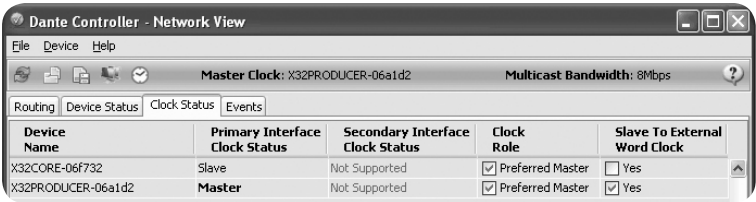

#### <span id="page-49-0"></span>**50** EXPANSION CARD X-DANTE

Dante-Geräte in der "Device Name"-Spalte umbenennen

Als Voreinstellung wird die X-DANTE Karte in der Controller Software eventuell als "BKLYN-II-06f732" angezeigt. Die letzten sechs Ziffern stellen einen Teil der Ethernet MAC-Adresse der Karte dar. Im Rename Device-Feld des Controllers kann man dem Netzwerk-Gerät jedoch einen anschaulicheren Namen zuweisen, siehe Beispiel unten.

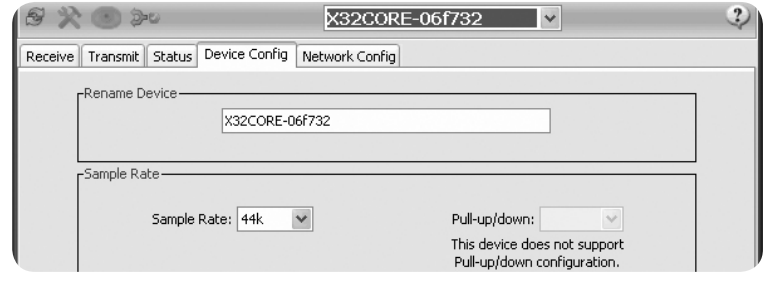

**PT** 

### **7. Audinate Software Tools**

#### **Dante Controller**

Dante Controller ist eine von Audinate bereitgestellte Software, mit der Nutzer Audiomaterial in Dante-Netzwerken konfigurieren und routen können. Sie ist für PCs unter Windows und Apple Macs unter OSX 10.5. verfügbar. Dante Controller muss auf einem oder mehreren PCs/Macs im Dante-Netzwerk installiert sein, damit man ein beliebiges Signalrouting oder Clocking im Netzwerk ändern kann. Dante Controller wird nicht benötigt, wenn alles für die Verteilung von Audiomaterial zwischen Dante-Geräten im Netzwerk vorkonfiguriert ist.

#### **Dante Virtual Soundcard**

Dante Virtual Soundcard ist eine Software, die Ihren PC oder Mac in ein Dante-fähiges Gerät verwandelt, damit es Dante-Audiomaterial über den standard Ethernet-Port senden und empfangen kann. Es ist keine zusätzliche Hardware erforderlich. Bei Windows verwendet Dante Virtual Soundcard das ASIO Audio Interface von Steinberg und kann mit jeder Audio-Software eingesetzt werden, die ASIO oder WDM unterstützt. Bei Mac OSX verwendet Dante Virtual Soundcard das standard Core Audio Interface und kann von fast jeder standard Audio-Software benutzt werden.

Weitere Infos zum Herunterladen und Lizenzieren dieser Anwendungen finden Sie auf audinate.com.

## <span id="page-50-0"></span>**1. Introdução**

Dante é um protocolo de mídia digital de alto desempenho projetado para proporcionar áudio em uma rede Ethernet IP. O cartão X-DANTE possibilita que a série X32 de misturadores digitais compartilhem até 32 x 32 canais de áudio com qualquer rede de dispositivos habilitados pelo Dante através de uma conexão Ethernet única ou redundante. Usando a infra-estrutura da rede existente a 100 Mbit/s ou 1 Gbit/s, o protocolo Dante oferece uma transmissão muito estável, com baixa latência a uma variedade de aplicativos profissionais, unificando a distribuição de áudio em canais múltiplos através de locais múltiplos ou famílias de dispositivos.

## **2. Instalação**

Antes de instalar o cartão X-DANTE no slot de expansão da mesa X32, deve-se acessar o site behringer.com para verificar se o firmware da mesa suporta esse cartão. O firmware X32 mínimo necessário para X-DANTE é a versão 2.0. Recomendamos que verifique periodicamente a página de produto de sua mesa para obter atualizações de firmware.

Atenção – antes de instalar o cartão X-DANTE na mesa, deve-se certificar de que o botão de alimentação power esteja desligado. Caso contrário, podem ocorrer avarias ou choque elétrico.

- 1. Certifique-se de que o misturador esteja desligado.
- 2. Afrouxe os 2 parafusos da esquerda e da direita que apertam o slot, depois remova a cobertura do slot ou o cartão recentemente instalado e mantenha em um local seguro.
- 3. Antes de remover o cartão X-DANTE da sua sacola protetora, recomendamos que toque o chassis de metal aterrado da mesa para evitar descargas eletrostáticas que afetem os componentes eletrônicos sensíveis. Geralmente, é recomendável segurar o cartão ou pela placa dianteira ou pelas duas alças pequenas, mas nunca tocar nos componentes na placa de circuito diretamente.
- 4. Alinhe ambas as extremidades do cartão com os trilhos guia dentro do slot e insira o cartão cuidadosamente no slot. Ele deve deslizar sem muita resistência. Empurre o cartão até o fim para dentro do slot para ter certeza de que os contatos do cartão estejam corretamente inseridos no conector internamente.
- 5. Aperte o cartão usando os parafusos inclusos. Cuidado, pois podem ocorrer danos ou avarias se o cartão não estiver preso.

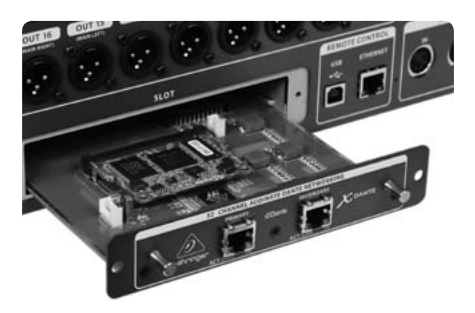

## **3. Requisitos**

#### **Hardware mínimo:**

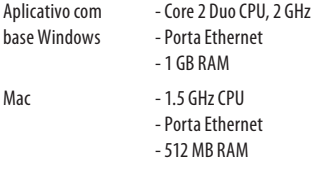

#### **Sistemas Operacionais Recomendados:**

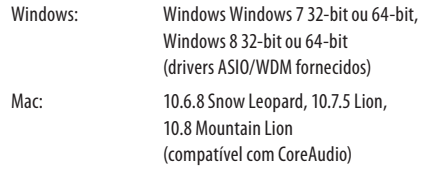

**DE** 

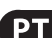

## <span id="page-51-0"></span>**4. Placa Conectora**

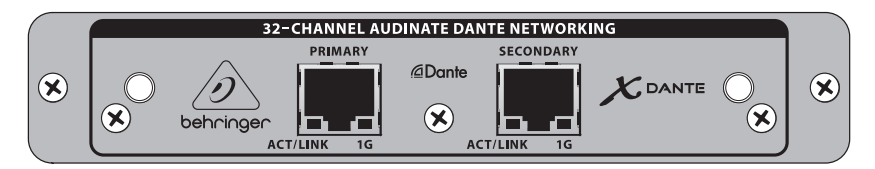

- **•**  2 conectores RJ45 com LEDs integrados
- **•**  LED (verde) ACT/LINK acende uma luz verde quando existe uma conexão de rede IP válida.
- **•**  Luzes LED (âmbar) de 1 G quando usado em rede de 1 GBit/s.
- **•**  2 pequenas alças (St) para remover o cartão de expansão do slot
- **•**  2 parafuso externos para ficar o cartão no slot (tamanho M3 x 6).
- **•**  3 parafusos de cabeça escareada fixando o PCBA ao suporte. Não os remova!

#### Quick Start Guide **53**

### <span id="page-52-0"></span>**5. Situações de Conexões**

#### **5.1 X32 com conexão X-DANTE para rede DanteTM**

 $X32 \rightarrow$  roteador de rede<sup>1</sup>  $\rightarrow$  PC e outros dispositivos de áudio habilitados pelo Dante, por exemplo a mesa digital genérica com cartão Dante

<sup>1</sup> para obter sugestões de roteadores de rede apropriados para uso com redes Dante acesse o site audinate.com

Aqui o PC desempenha 3 tarefas simultaneamente:

- a) rode o aplicativo Dante Controller para obter roteamento de sinal
- b) rode o aplicativo X32-Edit, para obter controle remoto do X32
- c) rode a Placa de Som Dante Virtual, DVS, para gravar/ tocar todos os canais de áudio de ambos misturadores

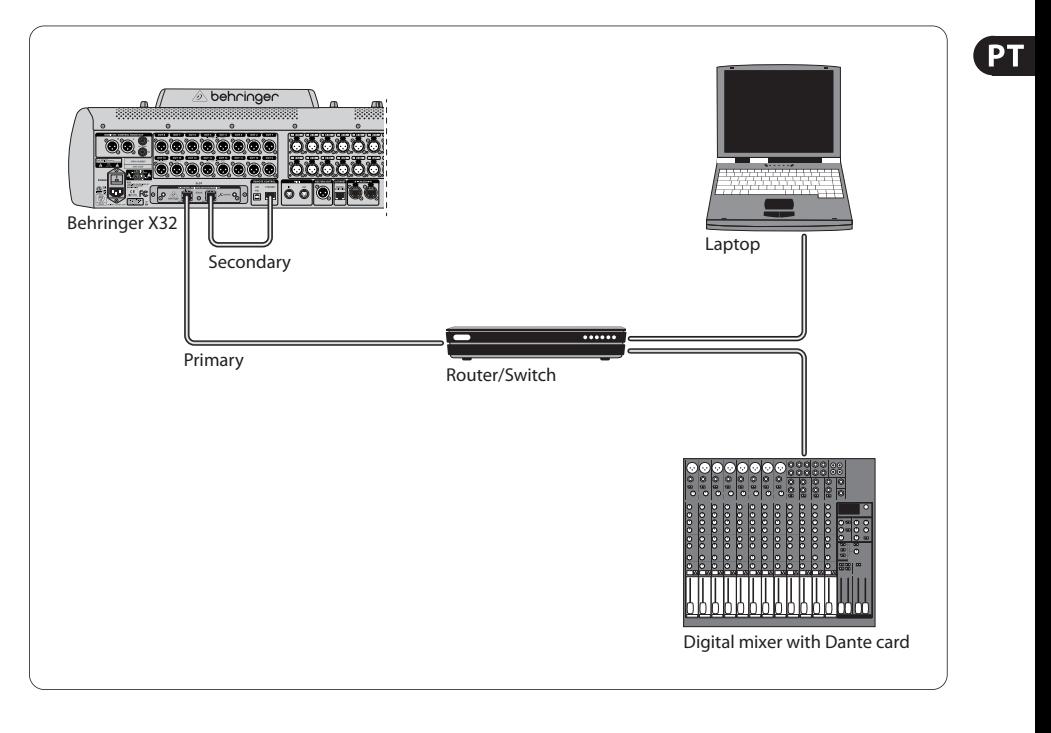

#### **5.2 X32 com conexão direta X-DANTE ao PC / Mac e Placa de Som Dante Virtual Soundcard**

#### DVS2 , para gravação/playback ate 32 x 32 canais

2 para obter sugestões sobre o uso e licenciamento da Placa de Som Dante Virtual Soundcard acesse audinate.com

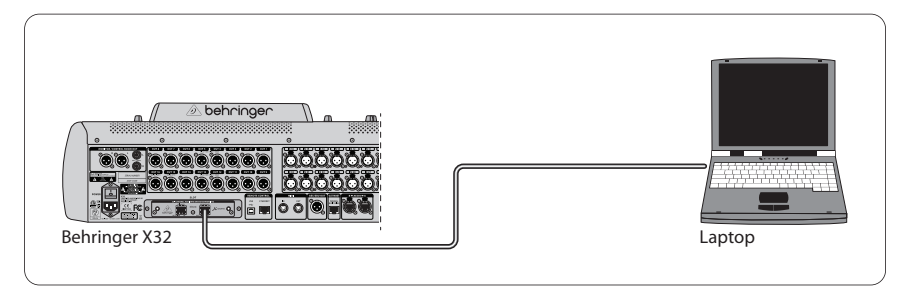

#### **5.3 X32 com infra-estrutura de rede redundante X-DANTE**

X32 ➝ dois roteadores separados com fiação independente  $\rightarrow$  X32 RACK + S16

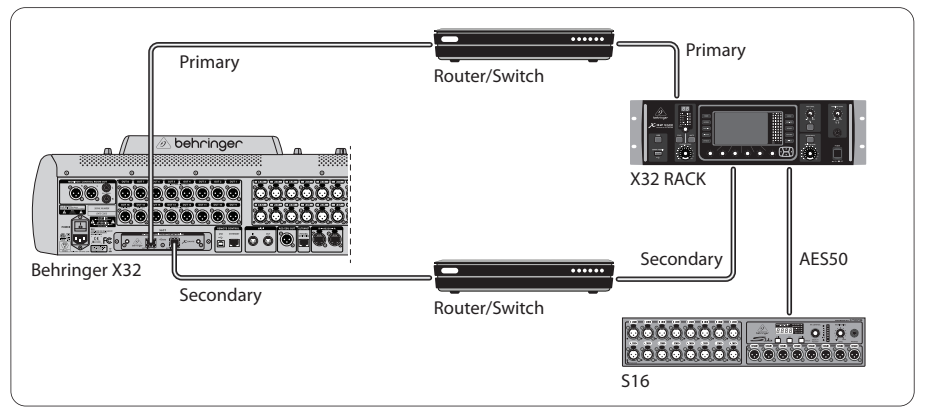

X32 com infra-estrutura de rede redundante DANTE

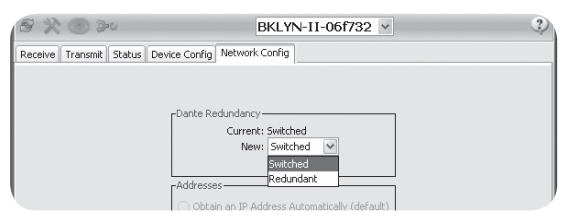

Mude a guia de configuração da rede do Dante Controller 'Switched' para 'Redundant'

#### **5.4 X32 com conexão X-DANTE ao Midas PRO2 através do cartão Dante DN9650 + CM1**

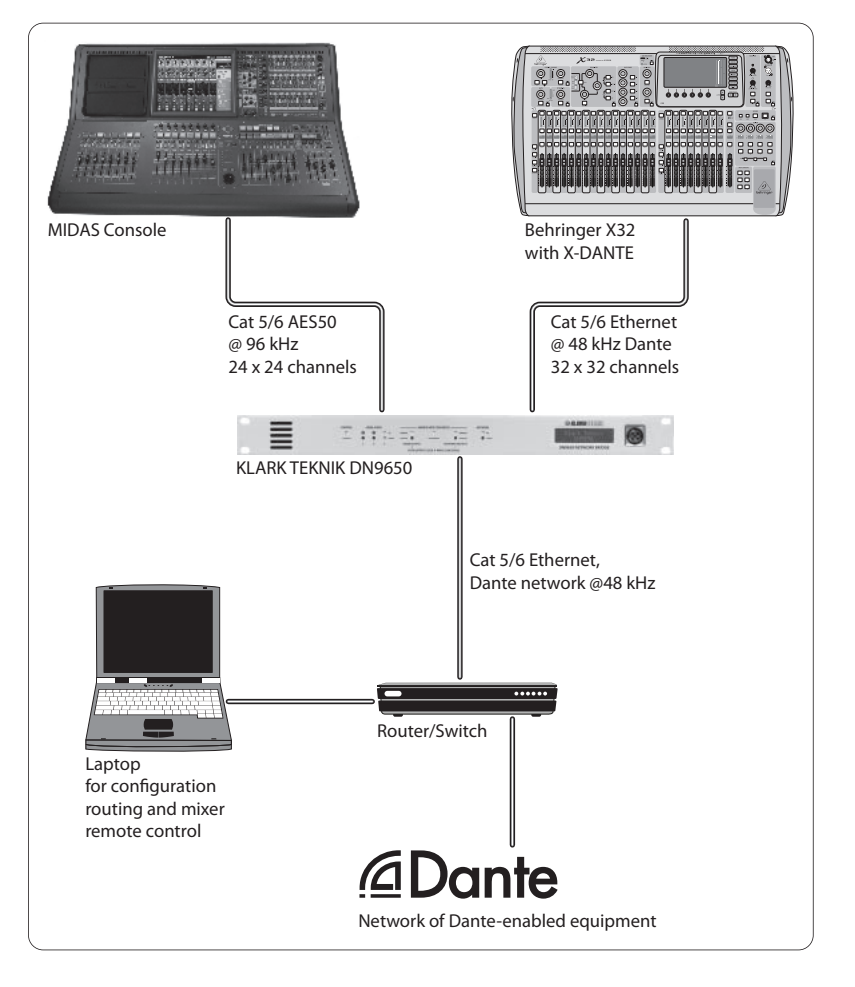

### **5.5 Duas mesas X32 com conexão X-DANTE com o DVS para gravação de 64 faixas simultâneas**

- **•**  Ambas as mesas precisam ter cartões X-DANTE instalados. Conecte uma das portas Ethernet X-DANTE na mesa A com o cartão instalado na mesa B.
- **•**  Conecte a segunda porta da mesa B, ou diretamente com o DAW-PC/Mac ou através de um roteador de rede com o qual o DAW tenha acesso. Este link carregará todos os 64 canais indo para, e vindo das duas mesas.
- Dica: 0 controle remoto da Ethernet pode ser feito na mesma rede. Para obter o controle remoto da mesa A, neste exemplo, basta usar um cabo de ligação curto conectando o conector remoto da mesa A com a porta disponível do X-DANTE. Já que ambas as portas no X-DANTE da mesa B já estão ocupadas, será necessário remendar um cabo separado a um roteador de rede.
- **•**  Abra o painel de controle de driver da placa de som Dante Virtual Soundcard e LIGUE-O.
- **•**  Rode o aplicativo Dante Controller para configurar o painel de conexões do canal virtual e rotear os canais entre a placa de som Dante Virtual Soundcard e as mesas.

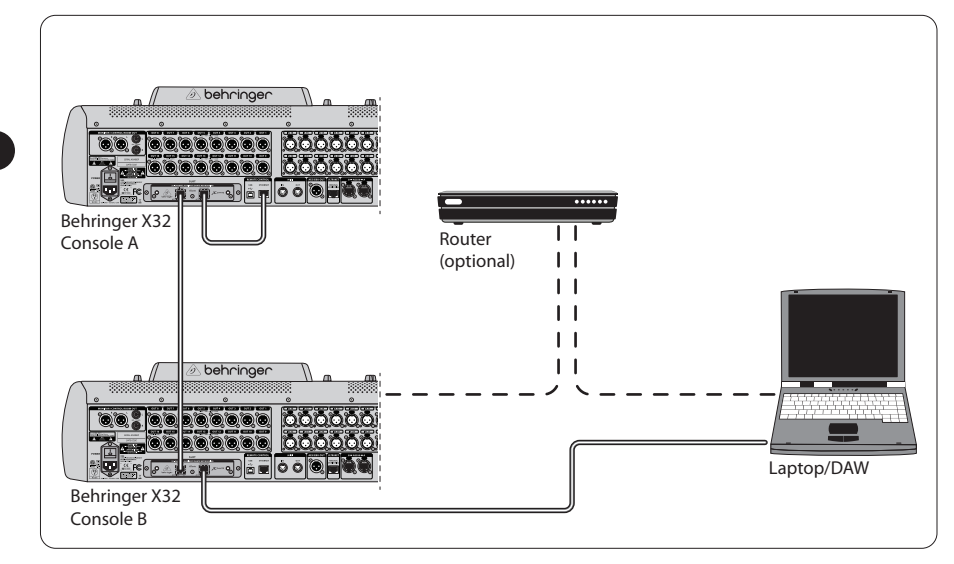

Duas mesas X32 com conexão X-DANTE com o DVS para gravação de 64 faixas simultâneas

### <span id="page-56-0"></span>**6. Configuração do X32**

As seguintes quatro telas X32 têm a ver com a configuração do X-DANTE e os sinais para o/provenientes do cartão.

**•**  A tela SETUP/card mostra um gráfico do cartão X-DANTE quando ele é instalado corretamente, e oferece sugestões de configuração.

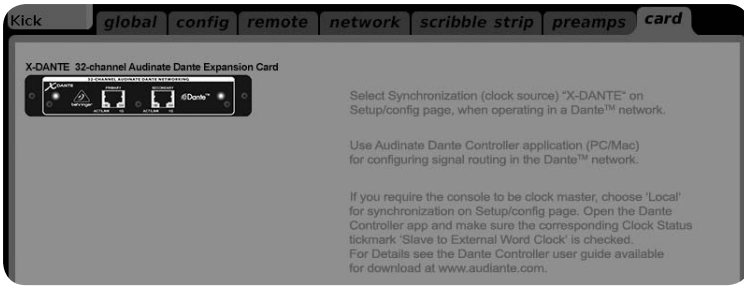

**•**  A página SETUP/config seleciona a fonte de sincronização e mostra os indicadores de status na área 'global' superior (que normalmente deveria ser "C" para o cartão X-DANTE).

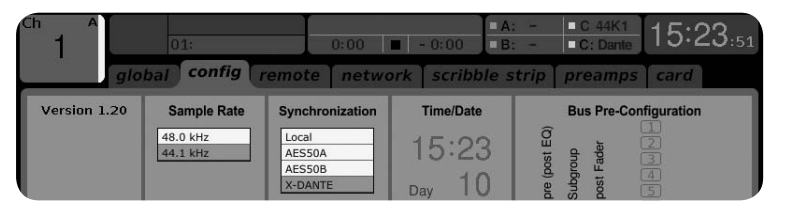

**•**  A página ROUTING/home permite remendo de sinais provenientes do cartão X-DANTE para o processamento do Canal de Entrada. (ex. canal 1-4 em Aux In)

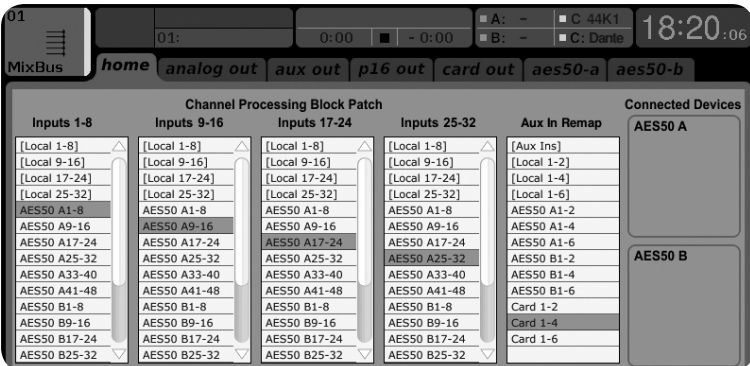

#### **58** EXPANSION CARD X-DANTE

**•**  A página ROUTING/card seleciona blocos de canal que serão disponibilizados ao controlador de rede Dante. (ex. 8 Local Outputs (saídas) e 3 x 8 sinais provenientes da Porta A AES50)

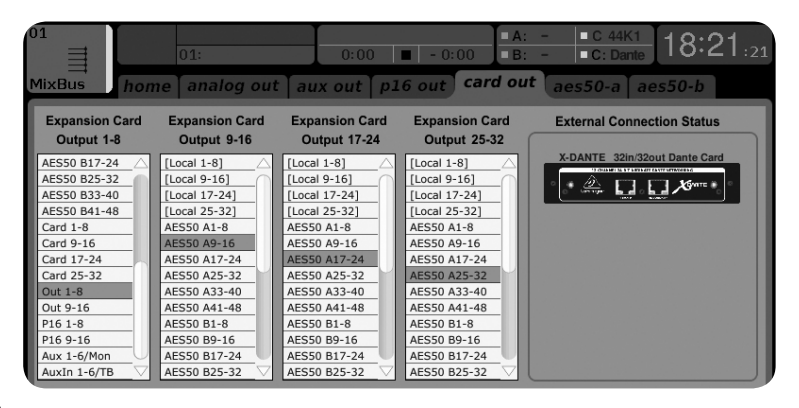

Note que o roteamento da rede Dante deve ser configurado exclusivamente usando o Aplicativo Dante Controller para Mac/PC. Os sinais que foram roteados do Aplicativo Dante Controller para o cartão X-DANTE estão disponíveis para fazer o remendo para o roteamento do canal de entrada na página

Routing/Home da mesa. Favor, verificar audinate.com para obter um conjunto abrangente de documentações, perguntas mais frequentes e sugestões no fórum sobre configurações do Dante Controller e aplicativos da placa de som Dante Virtual Soundcard .

#### **Sincronização**

Uma fonte de word clock principal deve ser selecionada para a rede. O relógio X-DANTE Brooklyn II VCXO proporciona jitter extremamente baixo. Neste caso a página Setup/Config deve ter essa aparência:

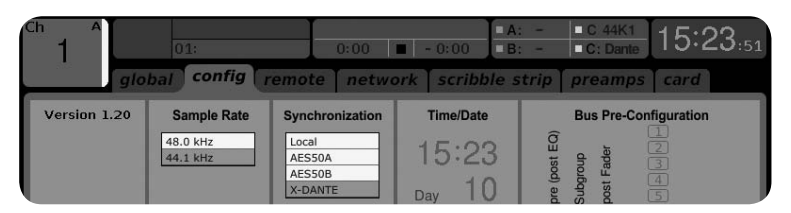

Note que a barra de status exibe "C: 44K1" e uma luz verde para sincronização adequada de 44.1 kHz para o cartão.

A segunda luz verde "C: Dante" indica instalação adequada do cartão X-DANTE. O aplicativo Dante Controller configura a rede para usar o relógio X-DANTE VCXO neste aplicativo. Verifique a linha X32 PRODUCER, que está configurada para Clock Status Master no seguinte exemplo:

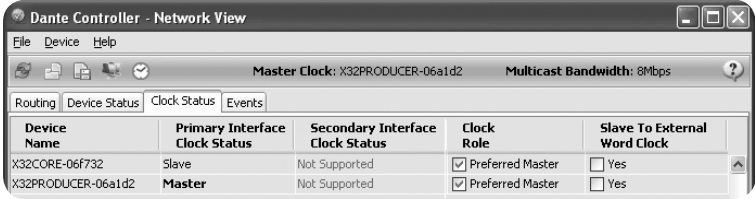

Note que os quadros de seleção para 'Slave to External Word Clock' não estão selecionados neste aplicativo.

#### **Sincronização Alternativa:**

Use o relógio interno X32 como o relógio mestre. Neste caso a página Setup/Config deve ficar com esta aparência:

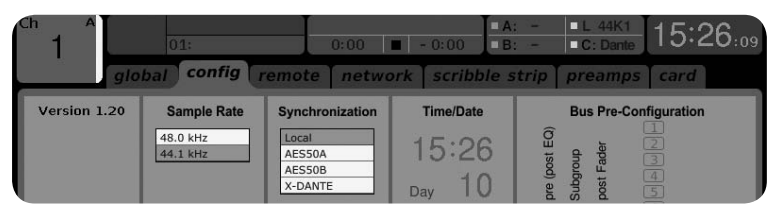

Note que a barra status exibe "L 44K1" e uma luz verde para relógio local (interno) de 44.1 kHz.

A segunda luz verde "C: Dante" indica instalação adequada do cartão X-DANTE.

O Dante Controller agora deve ser configurado para "Slave to External Word Clock" neste aplicativo. Verificar a linha X32 PRODUCER, que é configurada em Master neste exemplo:

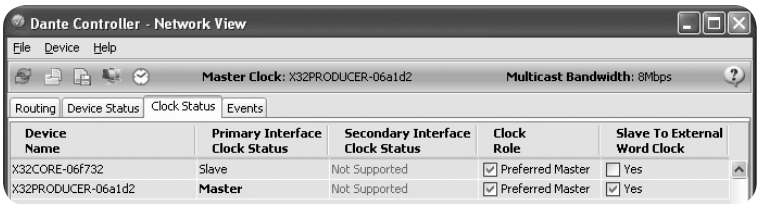

<span id="page-59-0"></span>Dispositivos Dante Restantes "Device View"

Como configuração padrão o cartão X-DANTE pode aparecer como "BKLYN-II-06f732" no aplicativo controller. Os últimos seis dígitos representam uma parte do endereço do cartão Ethernet MAC. No entanto, Device View permite a designação de um nome mais descritivo para o dispositivo de rede, verificar exemplo abaixo.

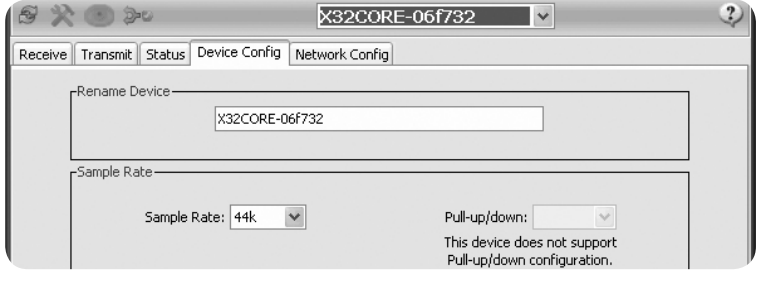

### **7. Ferramentas do Software Audinate**

#### **Dante Controller**

O Dante Controller é um aplicativo de software, fornecido pela Audinate, que permite que os usuários configurem e roteiem o áudio por volta das redes Dante. Ele está disponível para PCs rodando Windows e Apple Macs rodando OSX 10.5. O Dante Controller deve ser instalado em um ou mais computadores PC/Mac na rede Dante para que mude sinais roteadores ou clocking na rede. O Dante Controller não é necessário quando tudo está pré-configurado para rodar áudio entre dispositivos Dante na rede.

#### **Placa de som Dante Virtual Soundcard**

A placa de som "Dante Virtual Soundcard" é um aplicativo de software que transforma seu PC ou Mac em um dispositivo habilitado pelo Dante, permitindo que o tráfico de áudio do Dante seja transmitido e recebido usando uma porta Ethernet padrão. Não é necessário nenhum hardware a mais. No Windows, a placa de som Dante Virtual Soundcard usa a interface de áudio Steinberg's ASIO, e pode ser usado com qualquer aplicativo de áudio que suporte ASIO ou WDM. No Mac OSX, a placa de som Dante Virtual Soundcard usa a interface Core Audio padrão, e pode ser usado por quase qualquer aplicativo de áudio padrão.

Acesse o site audinate.com para obter mais sugestões de download e licenciamento destes aplicativos.

## <span id="page-60-0"></span>**Specifications**

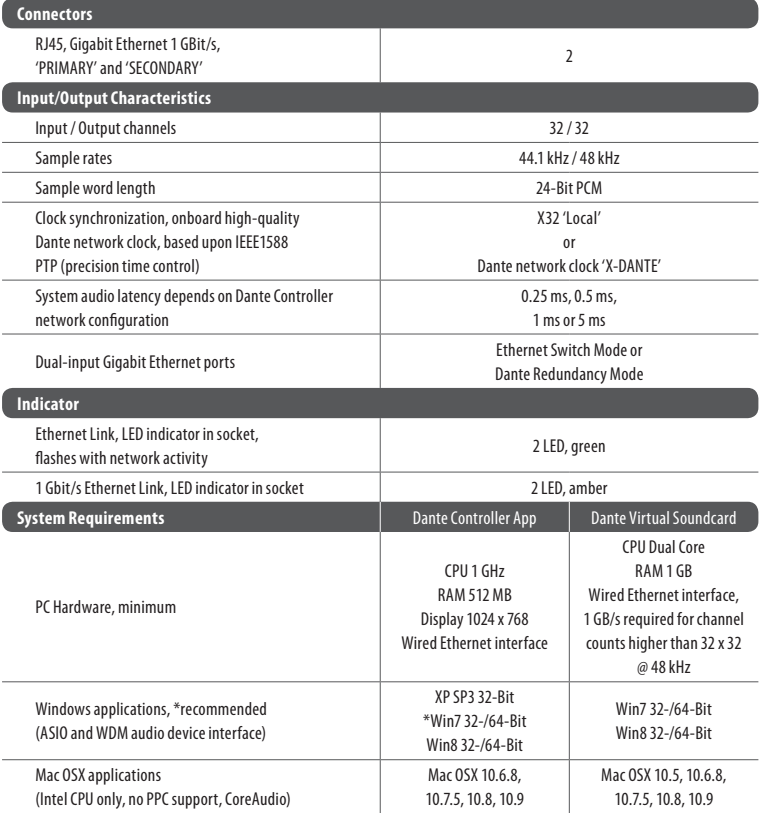

Audinate is a registered trademark of Audinate Pty Ltd. Dante is a trademark of Audinate Pty Ltd. Mac is a trademark of Apple Inc. Windows is a registered trademark of Microsoft Corporation in the United States in other countries. All other trademarks are the property of their respective owners. Audinate products are protected by one or more of US Patents 7747725, 8005939, 7978696, 8171152 and other patents pending or issued, see www.audinate.com/patents.

## **FEDERAL COMMUNICATIONS COMMISSION COMPLIANCE INFORMATION**

**BEHRINGER EXPANSION CARD X-DANTE**

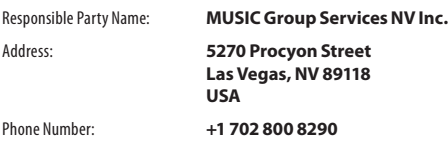

#### **EXPANSION CARD X-DANTE**

complies with the FCC rules as mentioned in the following paragraph:

This equipment has been tested and found to comply with the limits for a Class B digital device, pursuant to part 15 of the FCC Rules. These limits are designed to provide reasonable protection against harmful interference in a residential installation. This equipment generates, uses and can radiate radio frequency energy and, if not installed and used in accordance with the instructions, may cause harmful interference to radio communications. However, there is no guarantee that interference will not occur in a particular installation. If this equipment does cause harmful interference to radio or television reception, which can be determined by turning the equipment off and on, the user is encouraged to try to correct the interference by one or more of the following measures:

- **•**  Reorient or relocate the receiving antenna.
- **•**  Increase the separation between the equipment and receiver.
- **•** Connect the equipment into an outlet on a circuit different from that to which the receiver is connected.
- **•** Consult the dealer or an experienced radio/TV technician for help.

This device complies with Part 15 of the FCC rules. Operation is subject to the following two conditions:

(1) this device may not cause harmful interference, and (2) this device must accept any interference received, including interference that may cause undesired operation.

#### **Important information:**

Changes or modifications to the equipment not expressly approved by MUSIC Group can void the user's authority to use the equipment.

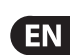

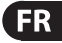

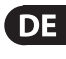

**PT** 

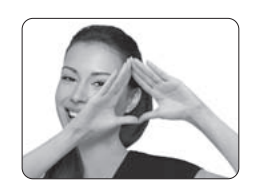

We Hear You

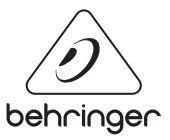